## 3-1-19.Bluetooth

```
Bluetooth Bluetooth Bluetooth
```
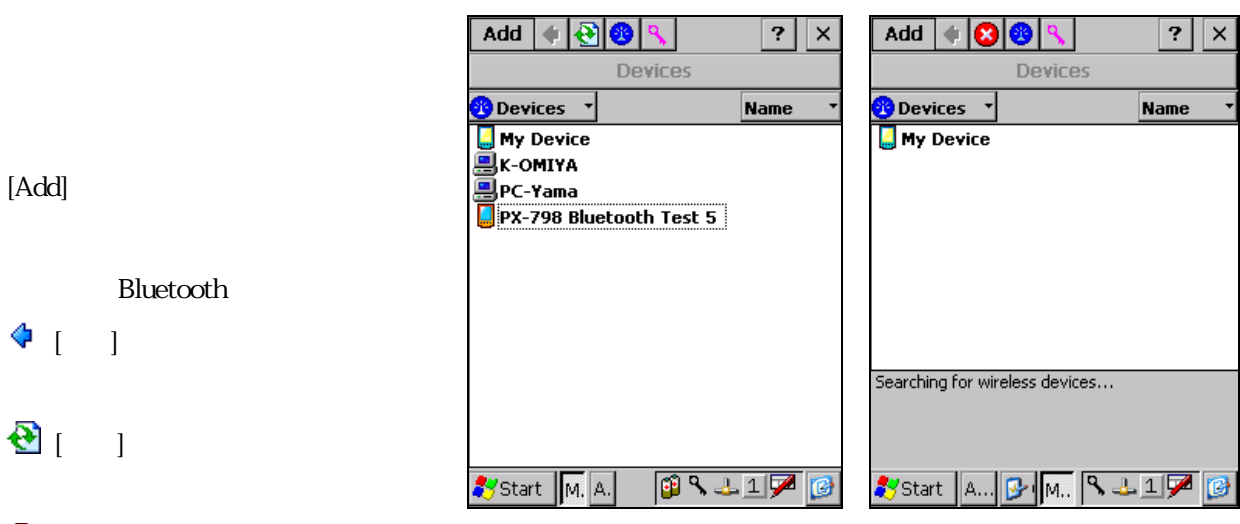

# $\mathbf{R}$  [ ]

ш.

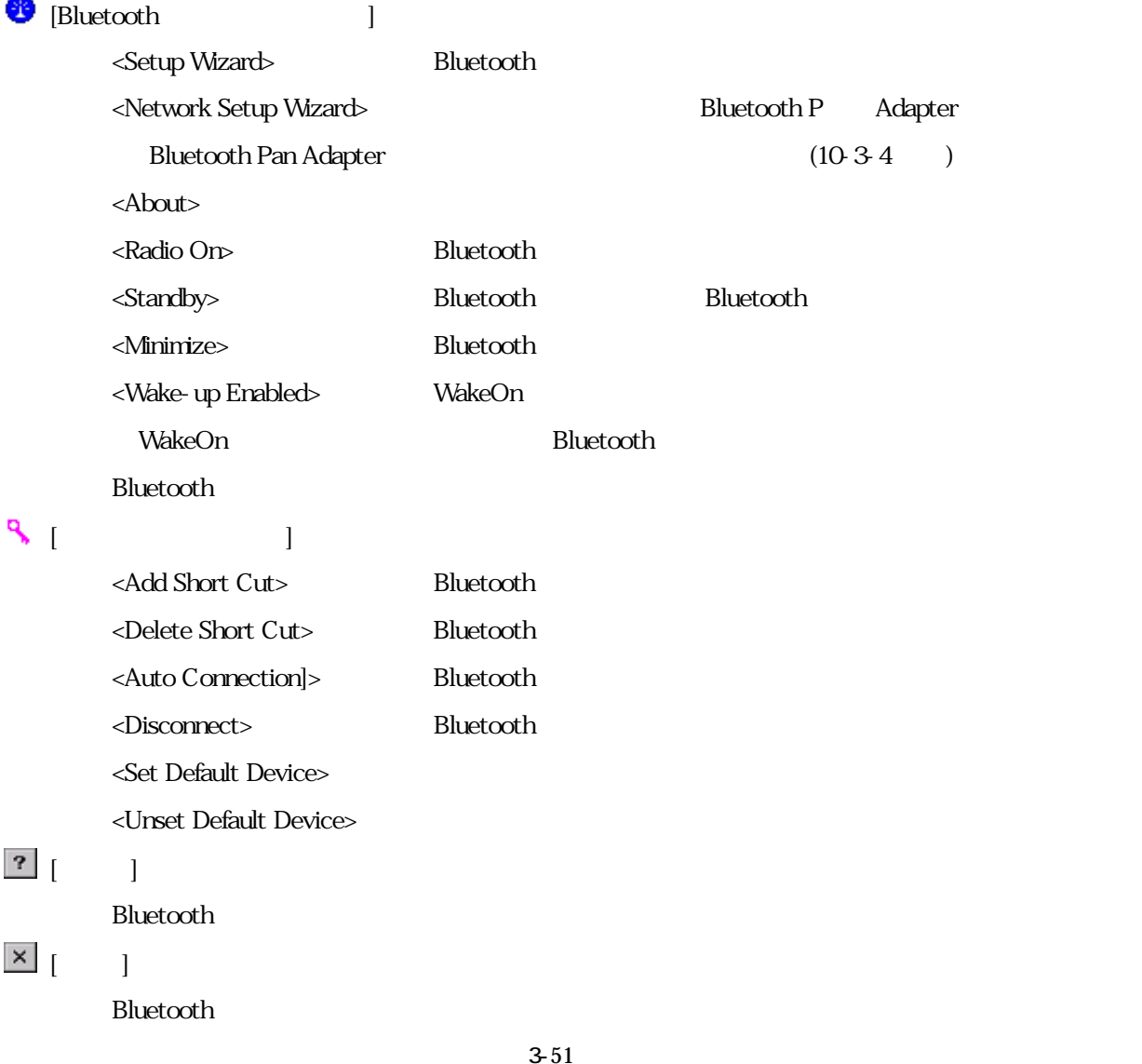

Bluetooth

- Bluetooth

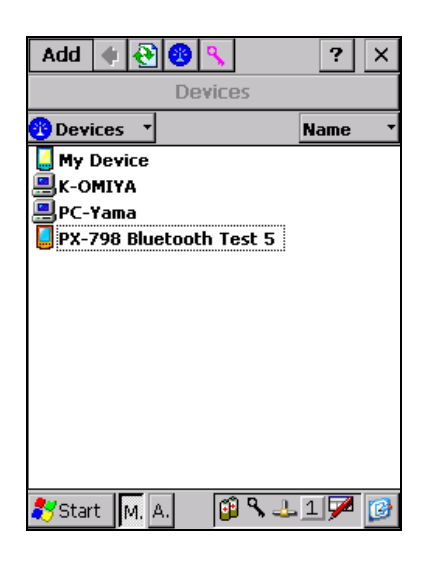

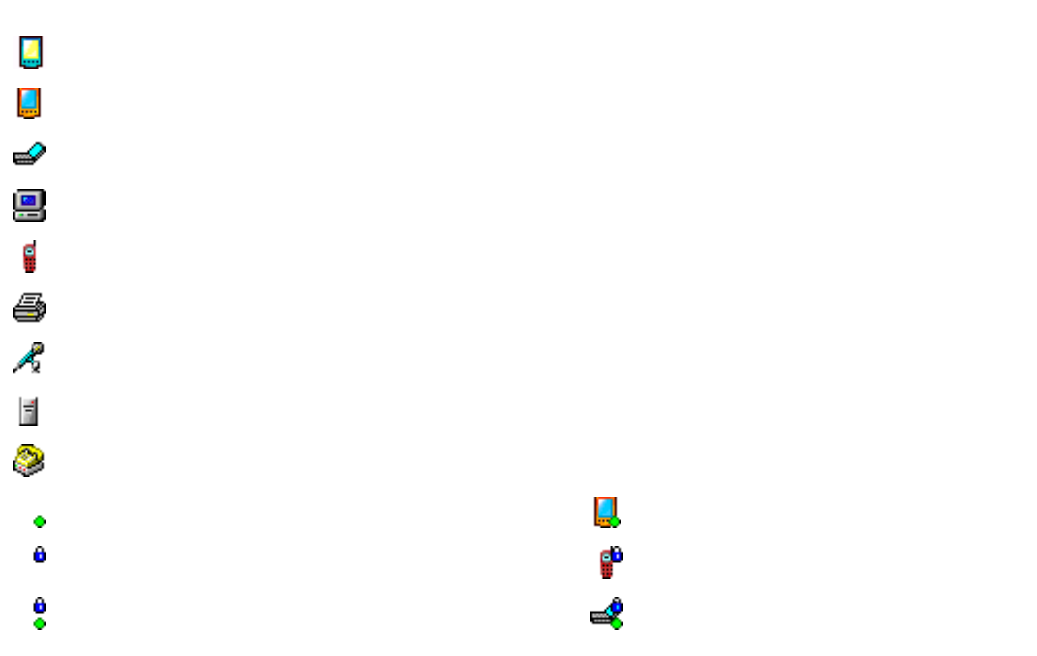

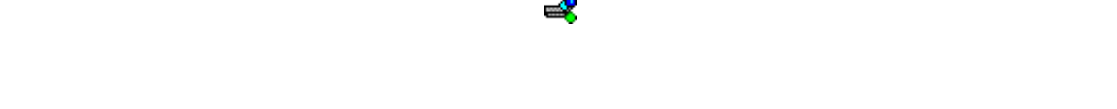

 $\overline{O}$ 

 $[$ 

 $\begin{bmatrix} \phantom{-} & \phantom{-} & \phantom{-} \\ \phantom{-} & \phantom{-} & \phantom{-} & \phantom{-} \end{bmatrix}$ 

 $[$ 

Bluetooth

<Paste>

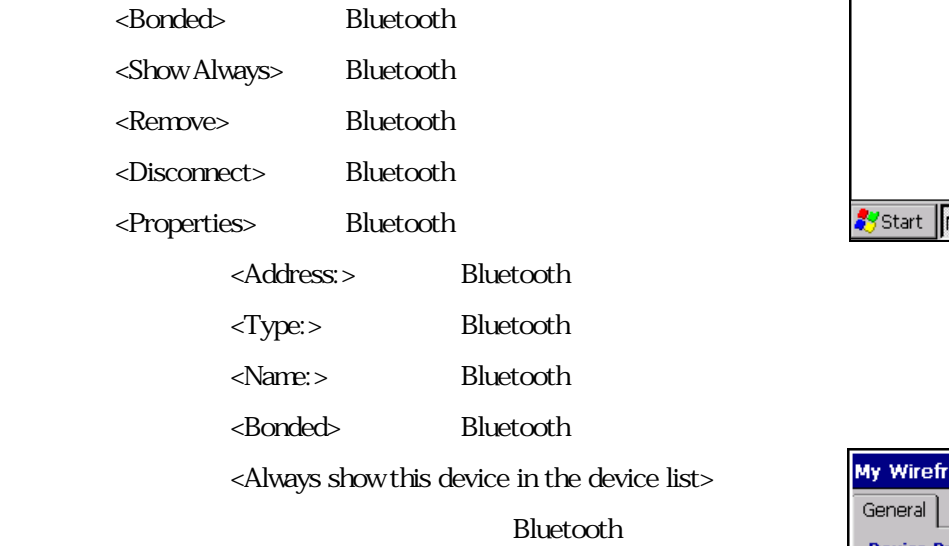

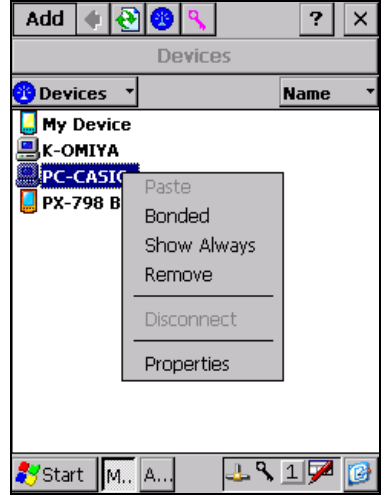

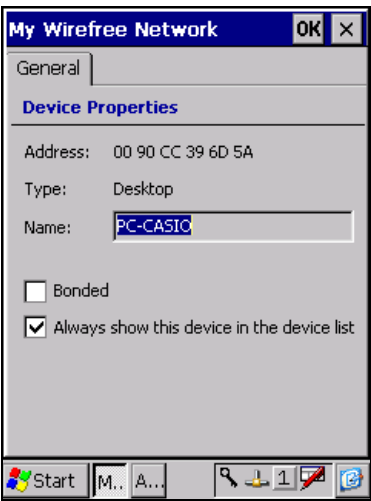

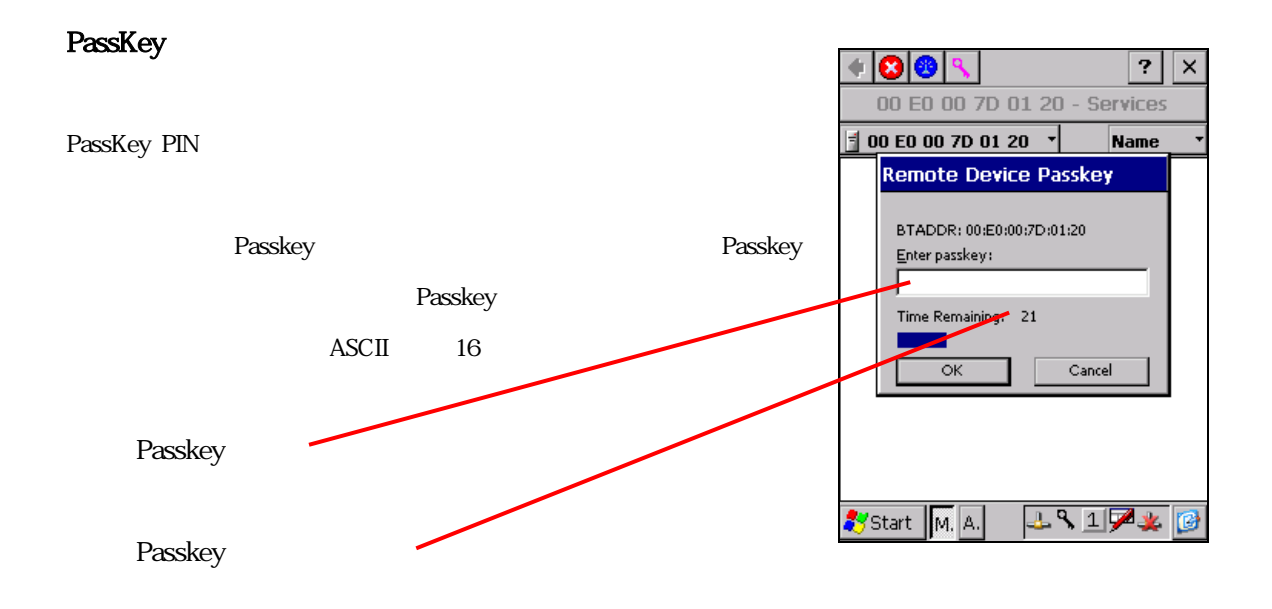

## My Passkey

**Bluetooth** 

MyPasskey

My Passkey Device

Bluetooth

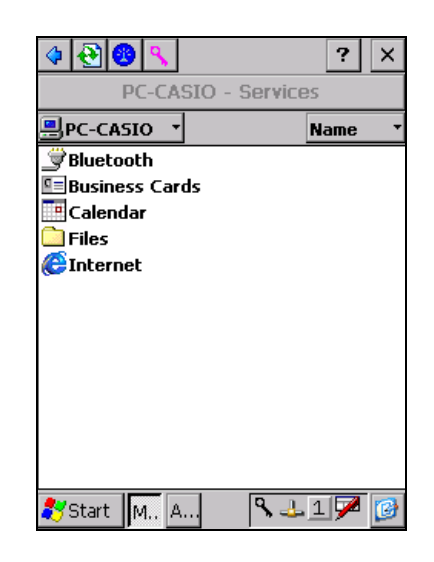

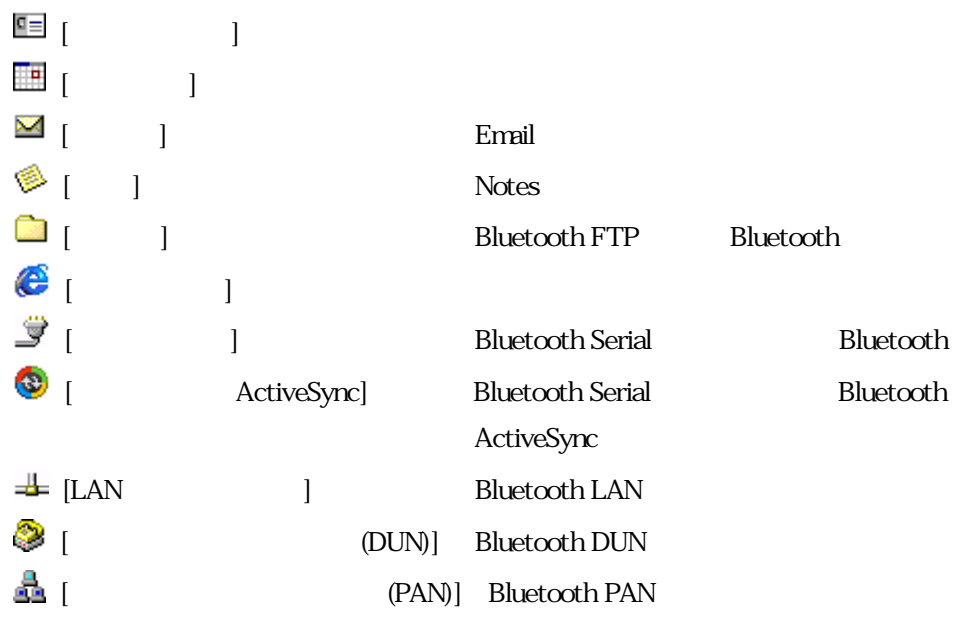

## Object Push

Business Cards Calendar Email Notes Business Cards

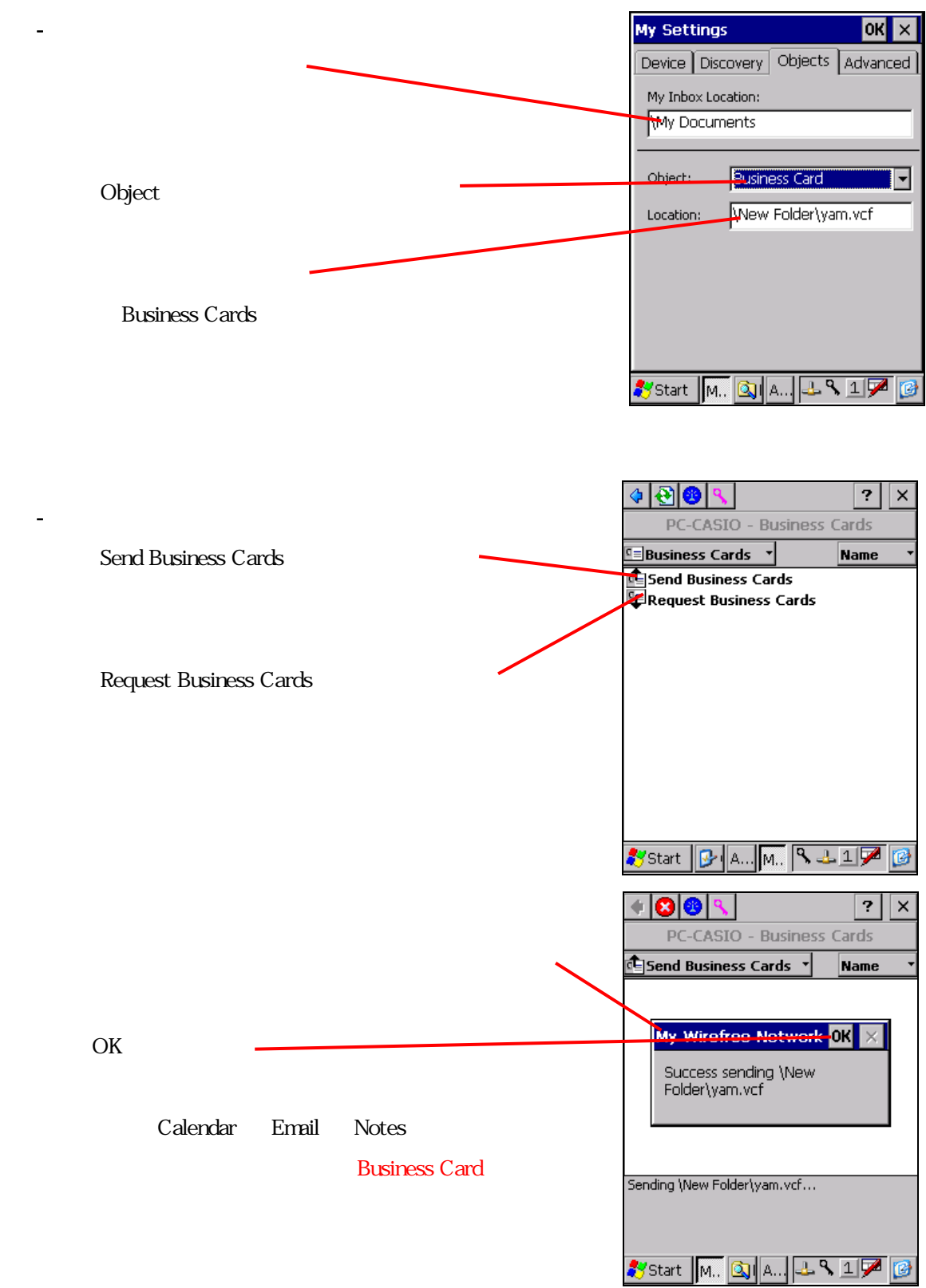

## **Bluetooth FTP**

**Bluetooth FTP** 

Bluetooth Files Files Bluetooth Bluetooth Bluetooth Bluetooth Bluetooth Bluetooth Bluetooth Bluetooth Bluetooth FTP

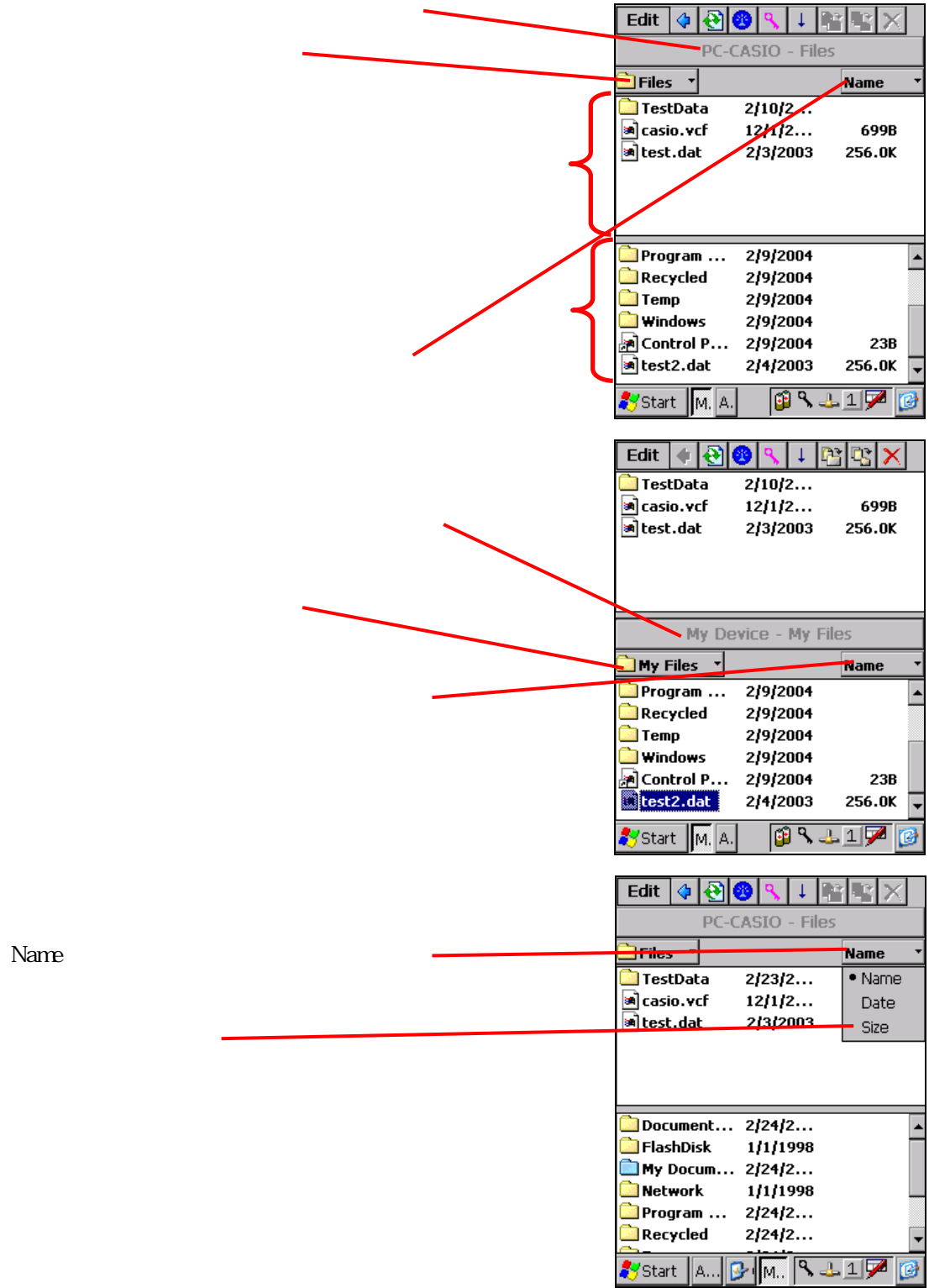

Name

## - Bluetooth FTP

**Bluetooth FTP** 

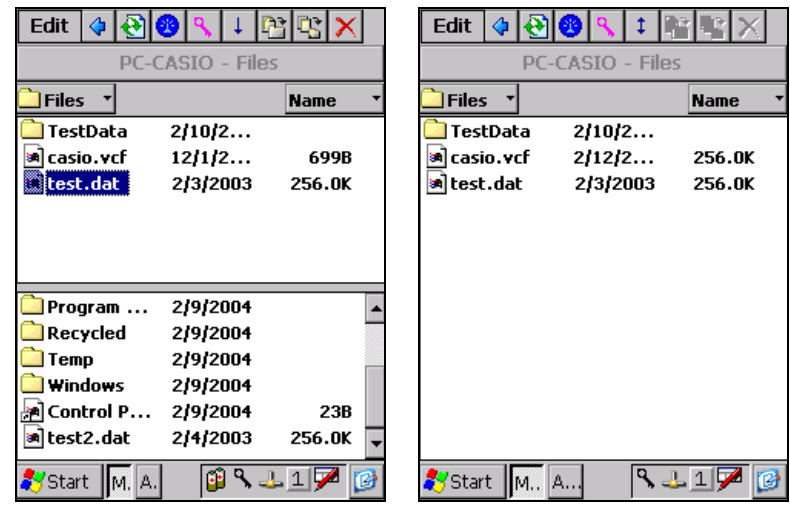

## [Edit]

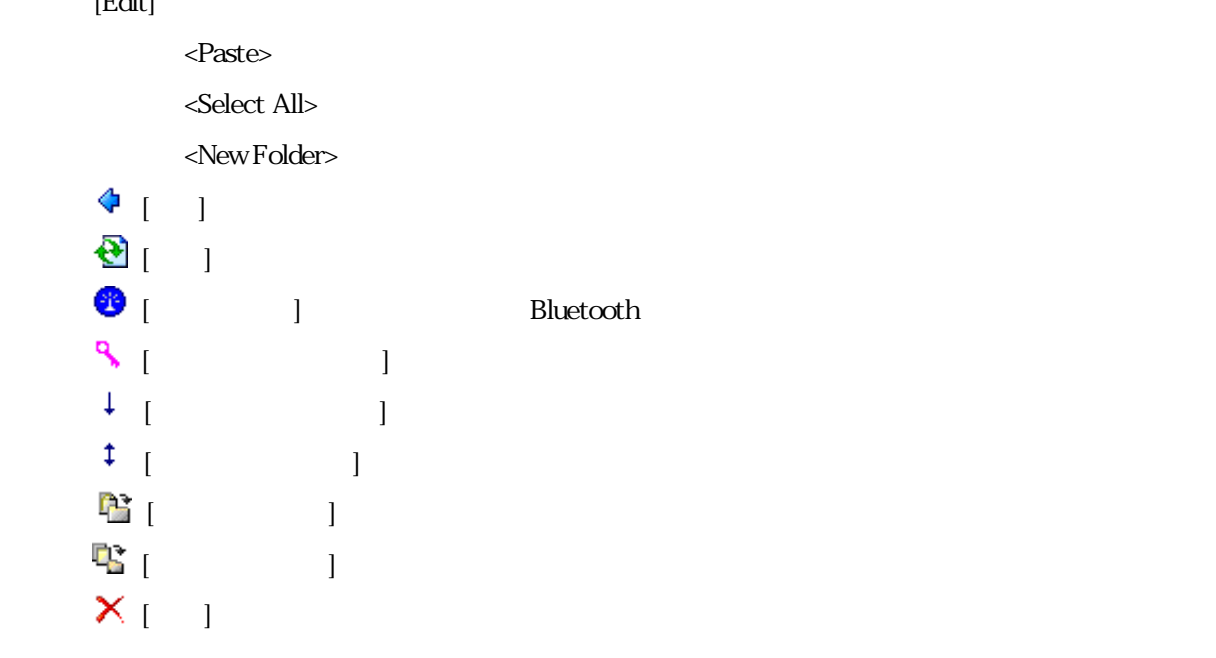

## - Bluetooth FTP

**Bluetooth FTP** 

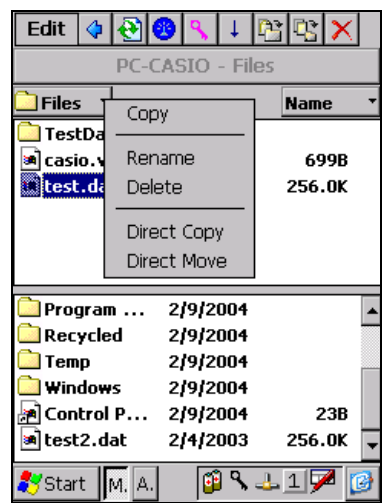

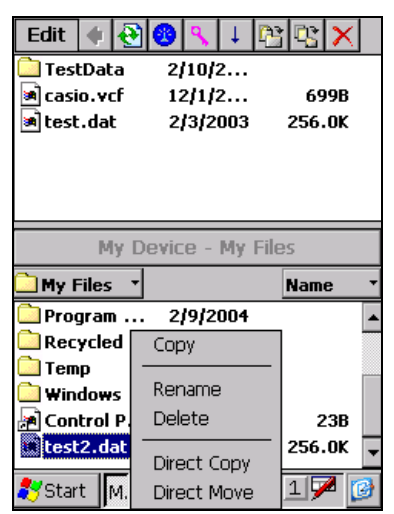

 $[$ 

 $<$ Copy $>$ 

<Rename>

 $<\!\!{\rm D\acute{e}le}$ 

<Direct Copy>

<Direct Move>

 $[$   $]$ 

 $<$ Paste $>$ 

 $<$ Select All<br/>  $>$ 

<New Folder>

## Bluetooth FTP

(6)-3 ファイル送信

Direct Copy

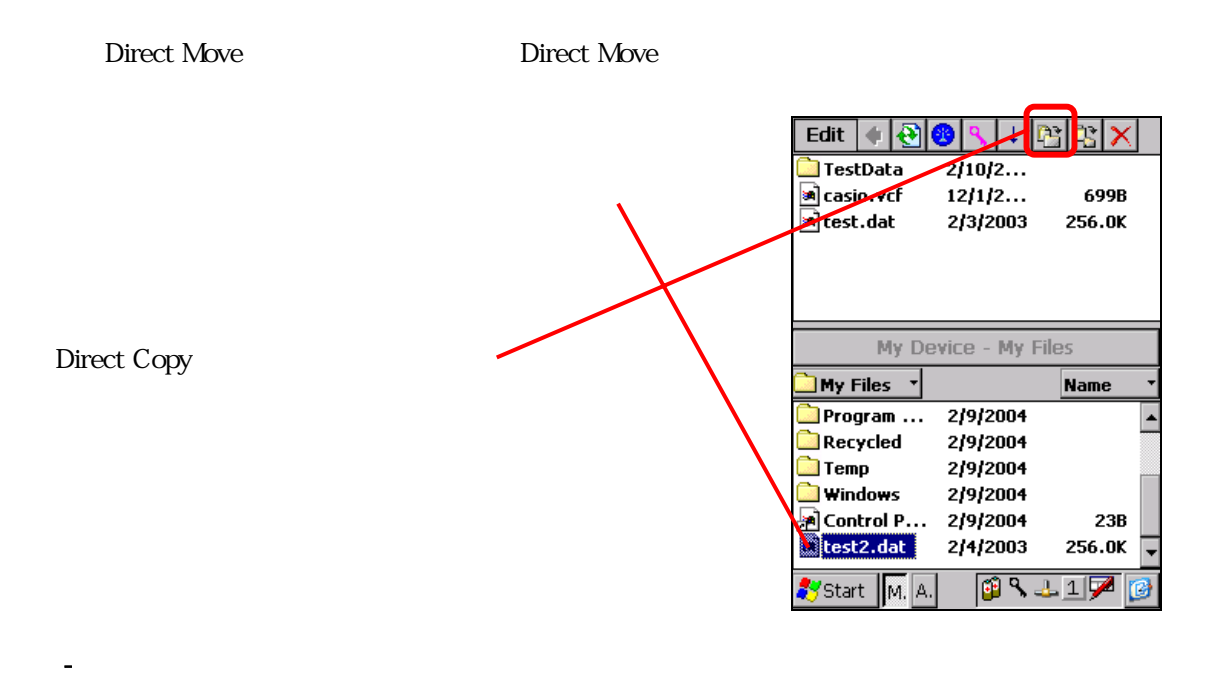

Direct Copy

×

 $\overline{\phantom{0}}$ 

ø

Direct Move

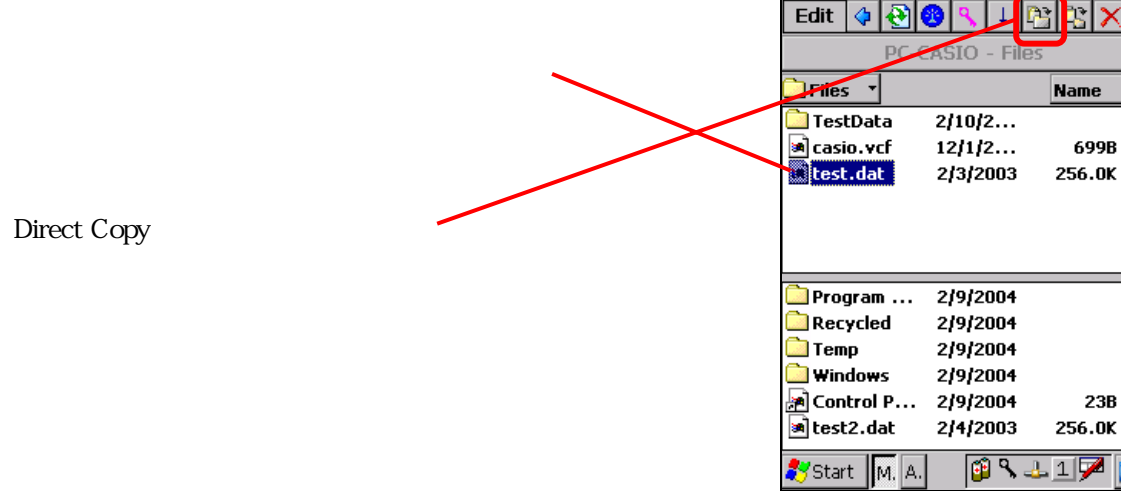

Direct Copy

 $\left( \frac{1}{2} \right)$ 

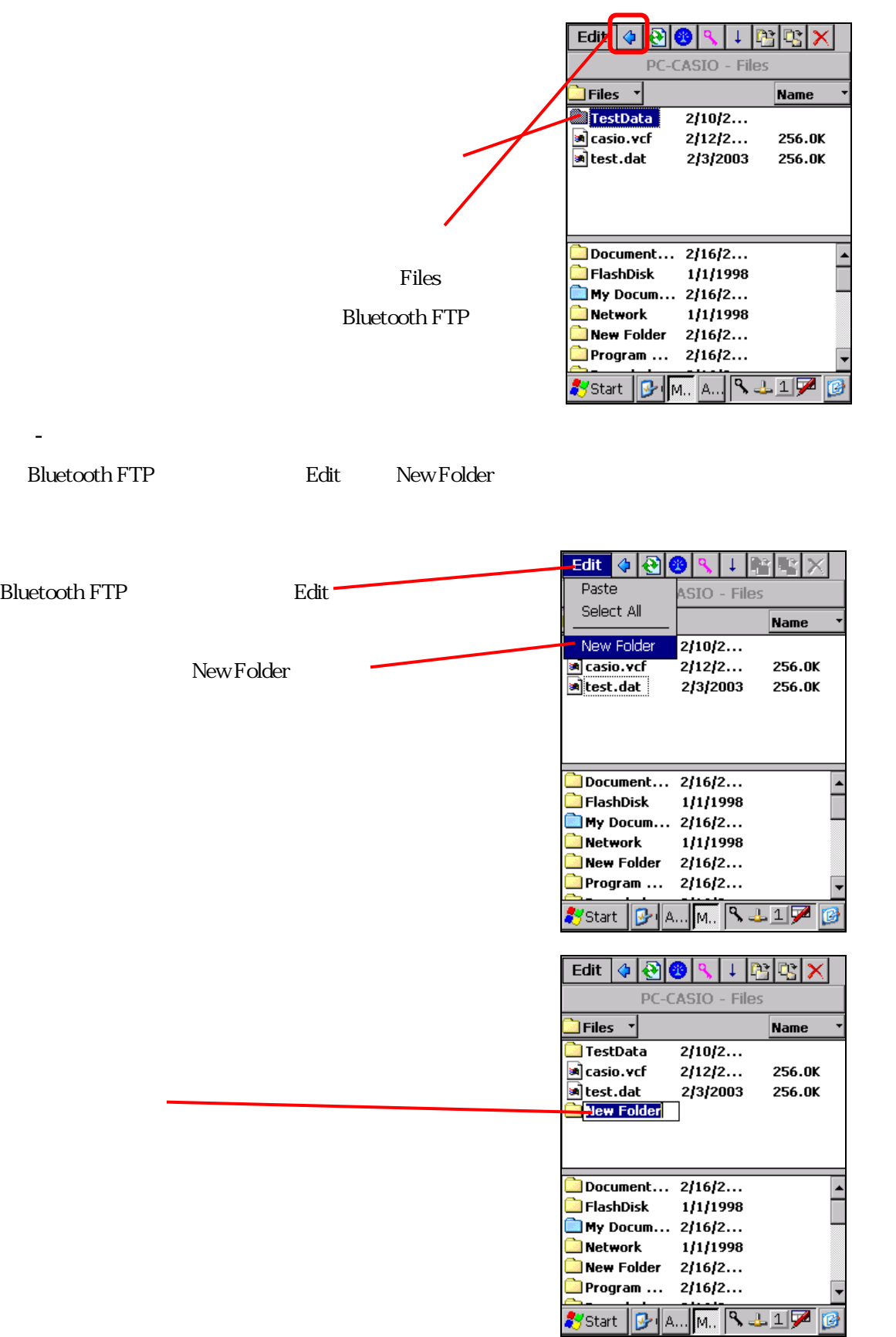

 $\mathcal{O}(\mathcal{A}^{\mathcal{A}})$  and  $\mathcal{O}(\mathcal{A}^{\mathcal{A}})$ 

(6)-8 ファイル削除

「……」ボタンをタップを

#### $R$ ename $\mathbb{R}$

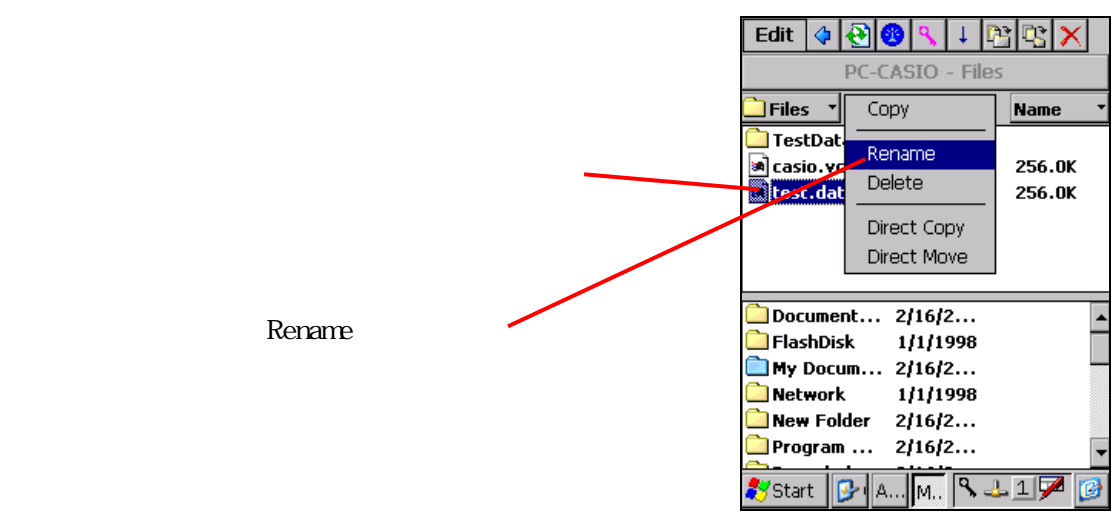

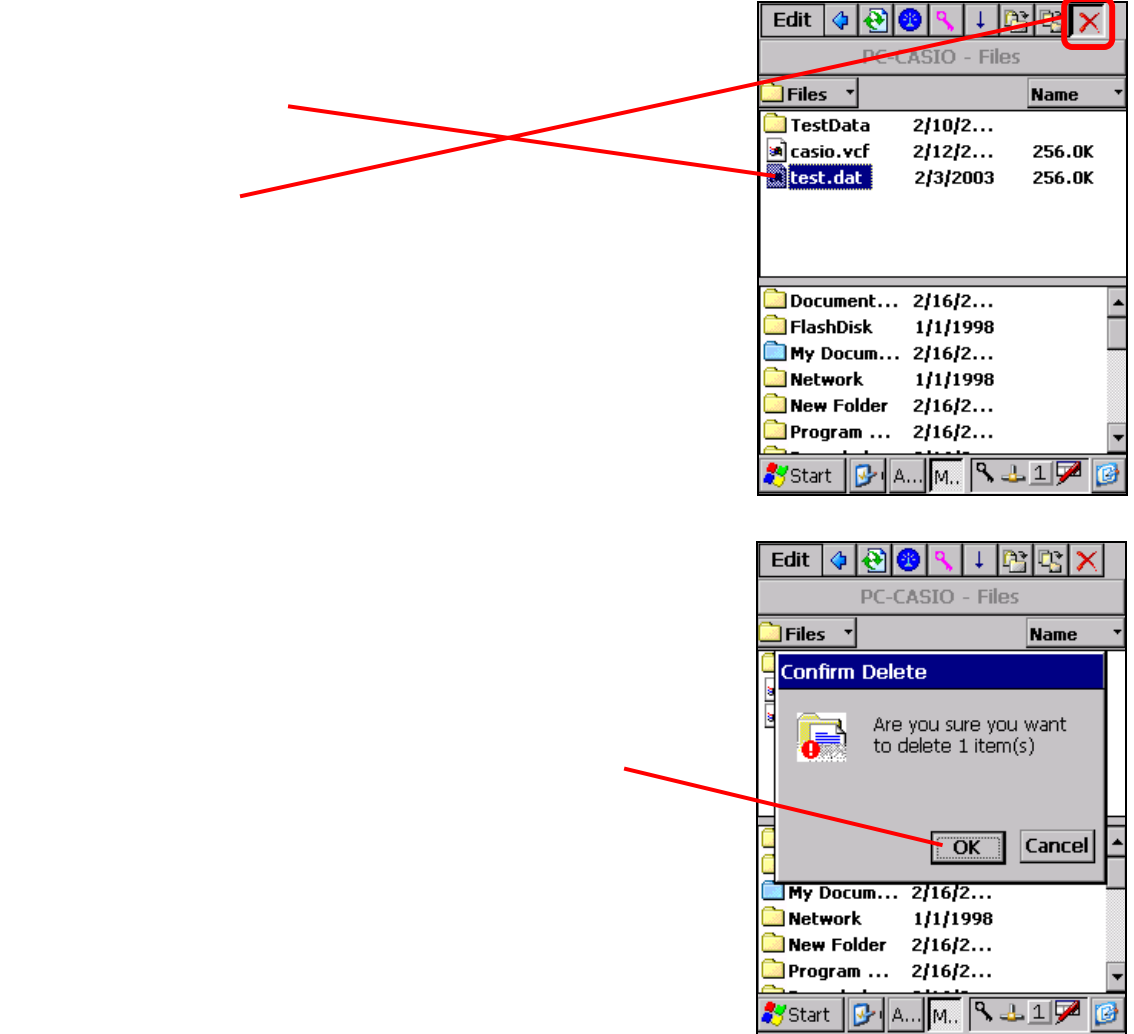

## - Bluetooth FTP

## Bluetooth FTP

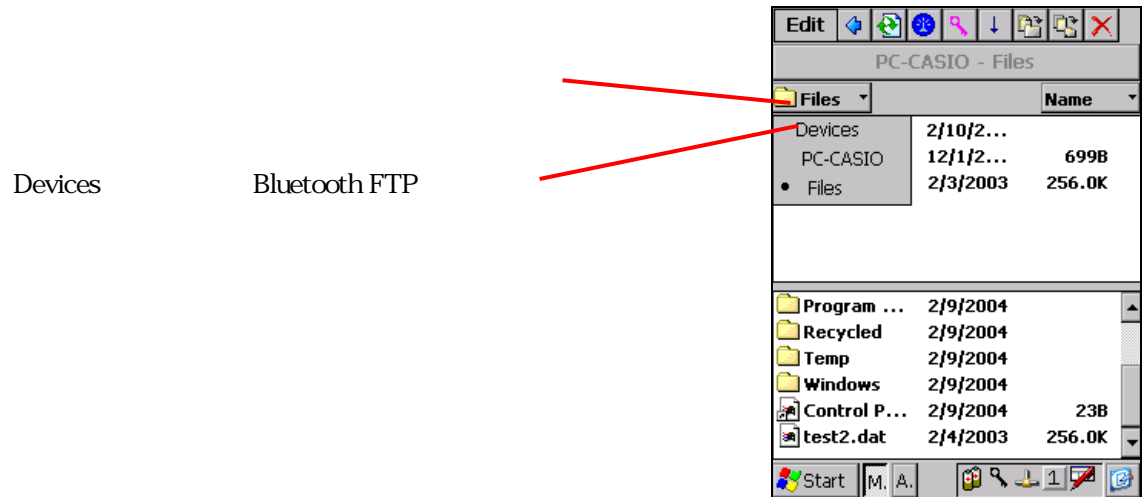

Bluetooth

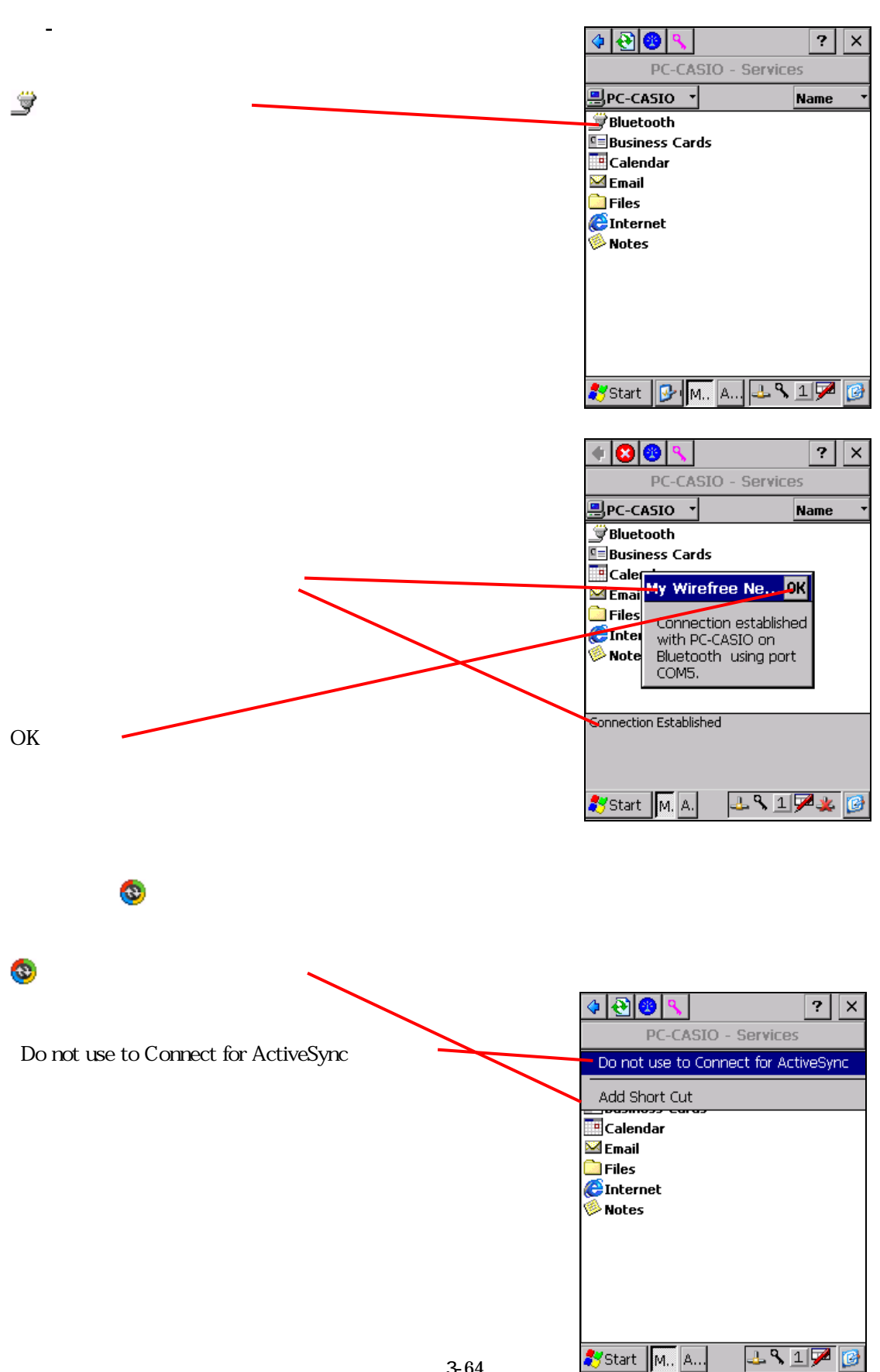

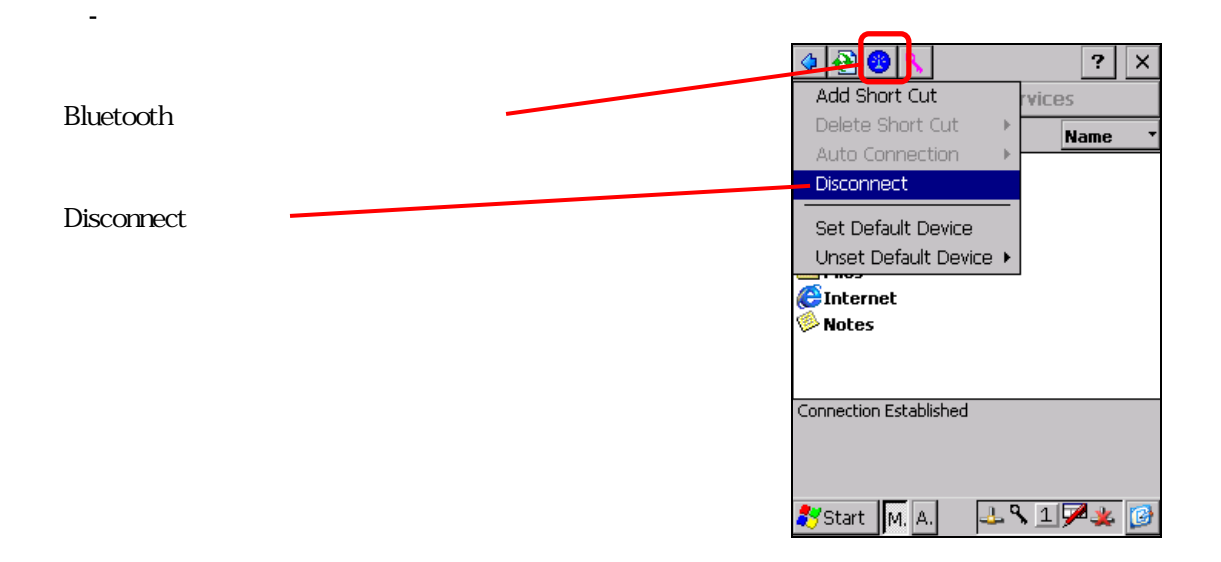

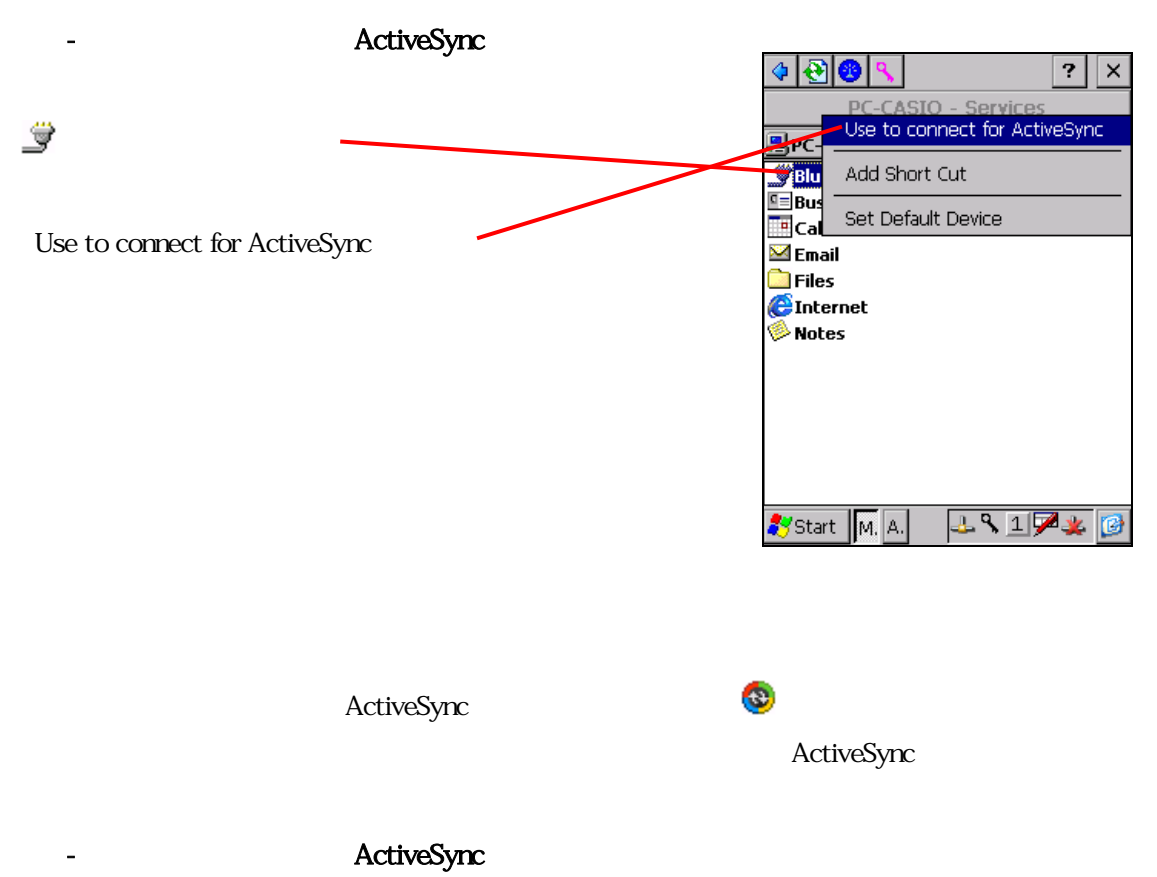

 $(-2)$ 

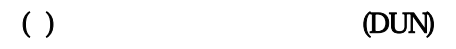

Buetooth

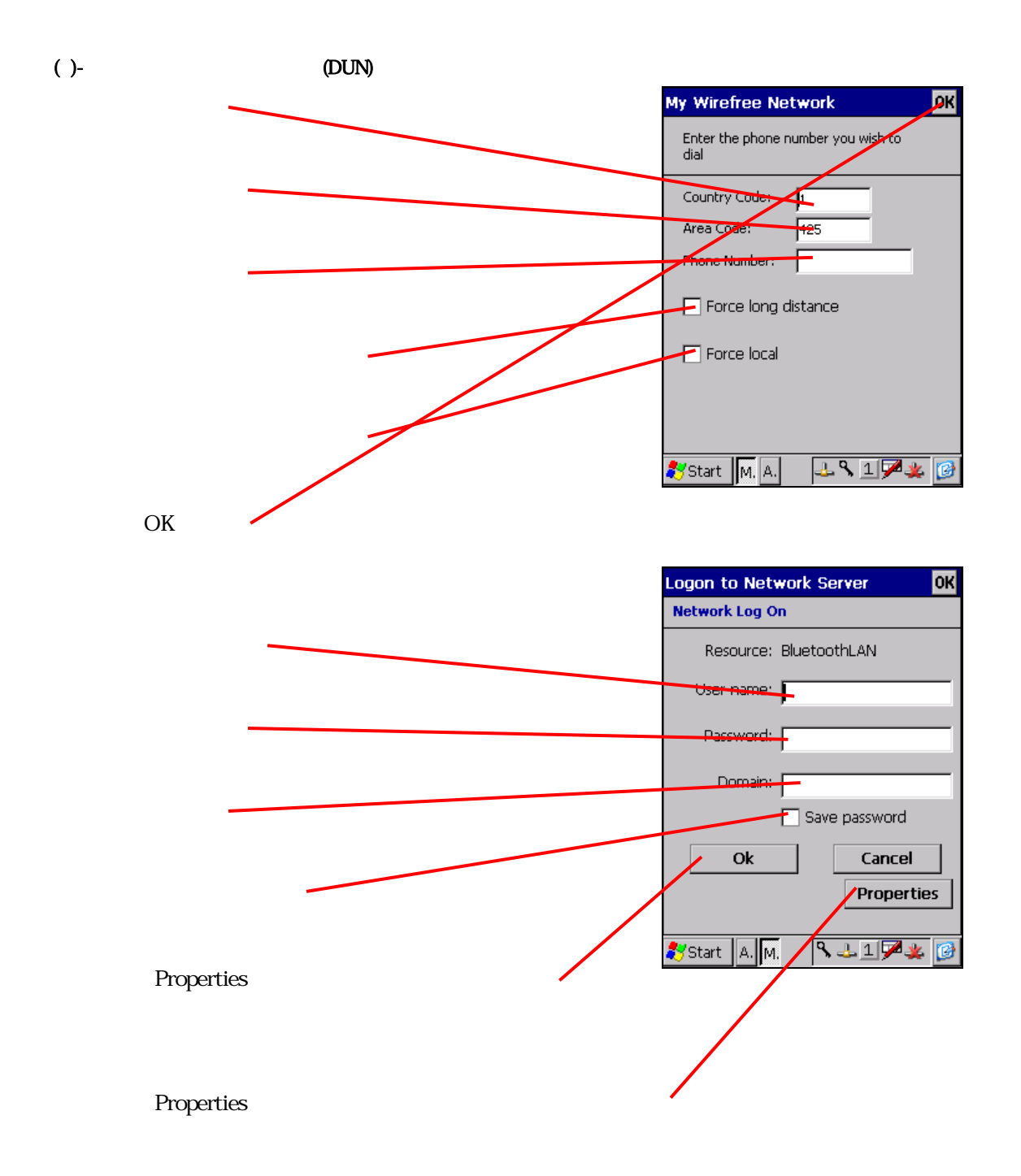

 $[$   $]$ 

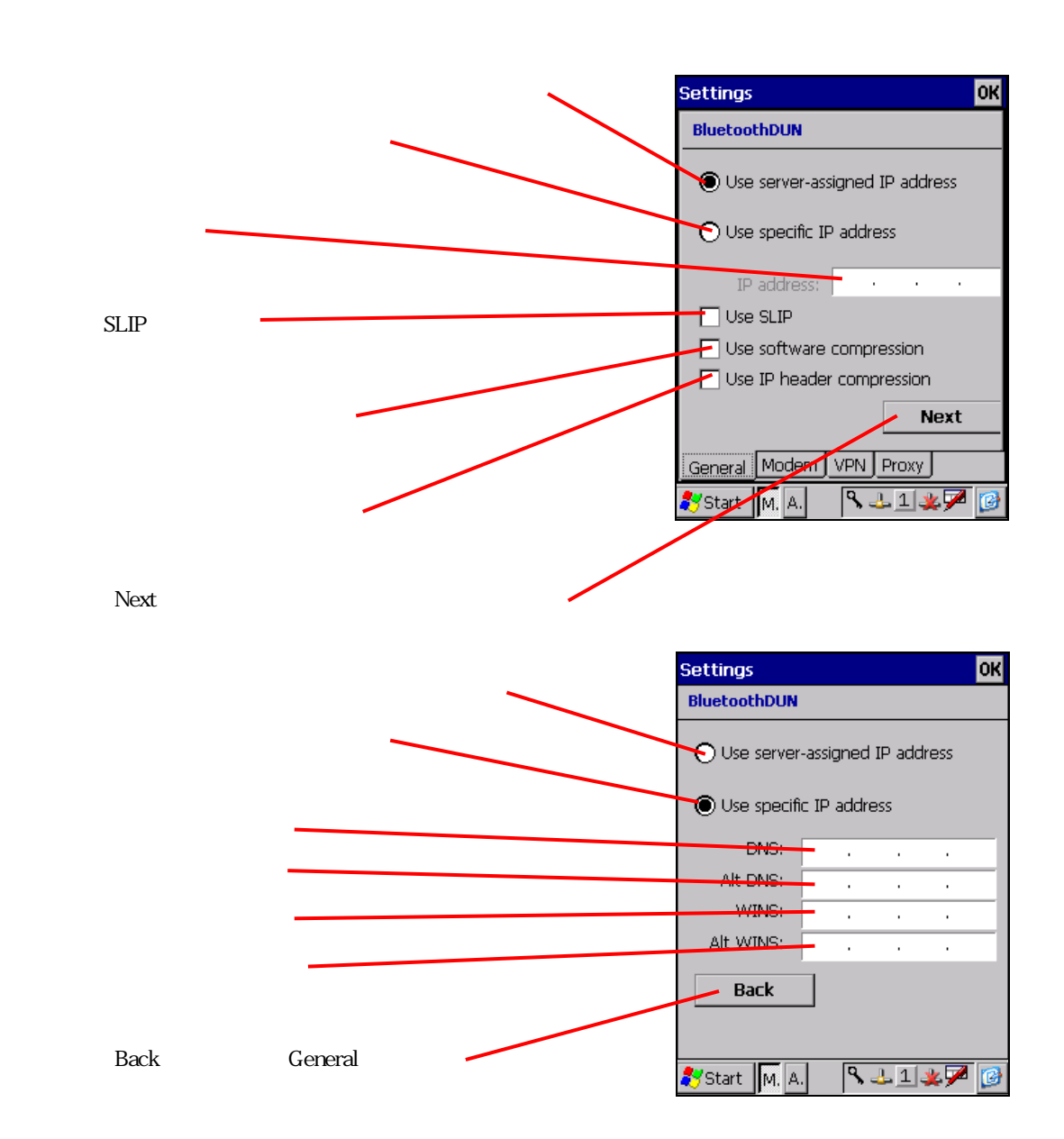

# $[$   $]$

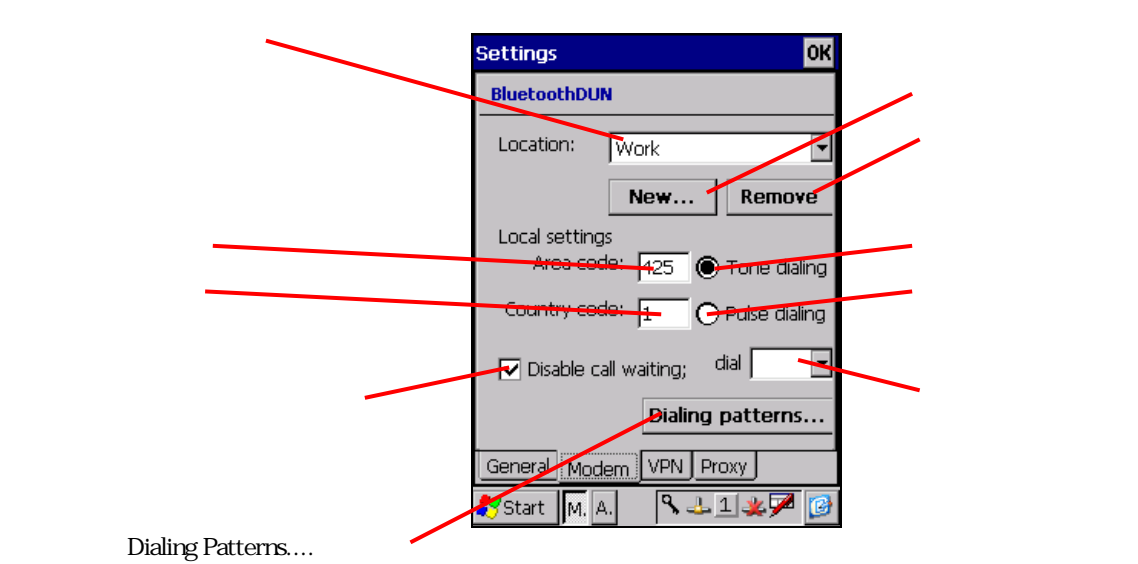

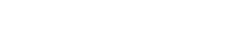

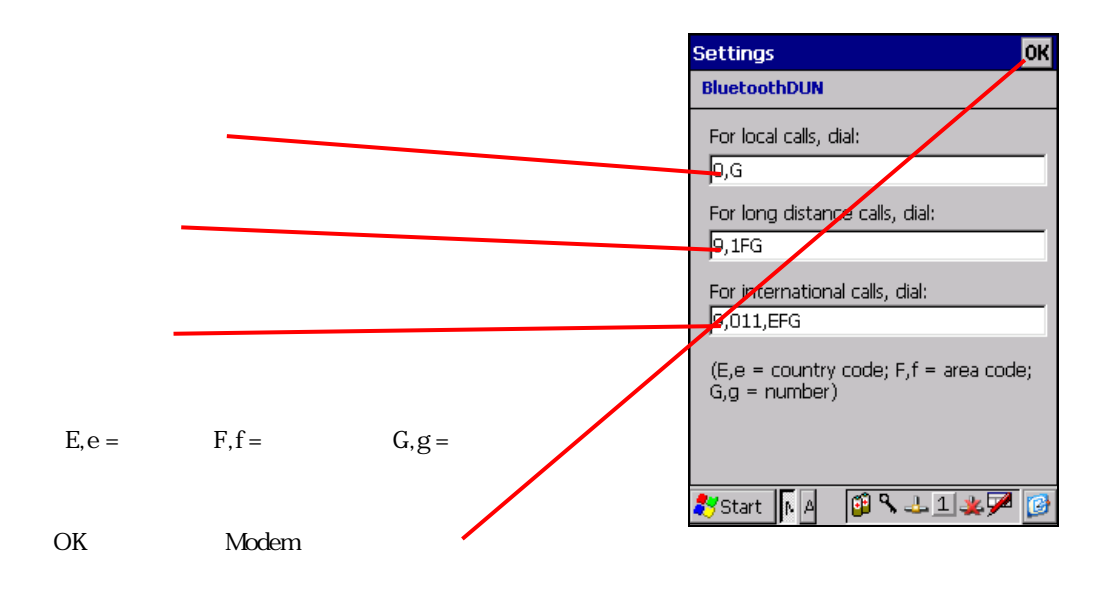

# $\begin{bmatrix} 1 & 1 \end{bmatrix}$

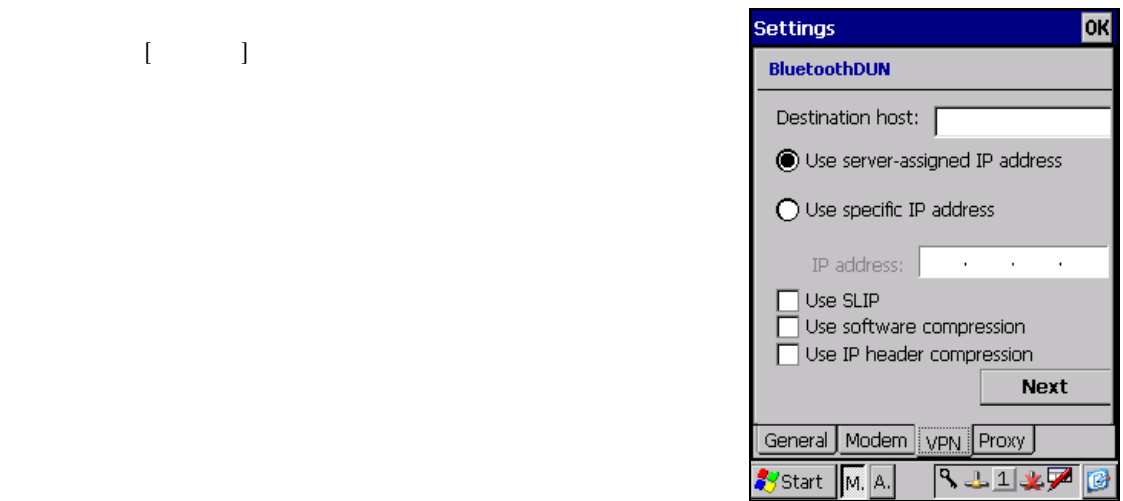

## $[$   $]$  $\overline{\mathsf{d}}$ **Settings BluetoothDUN** This network uses a proxy<br> $\bigoplus$  server to connect to the<br>Internet Proxy server: f Port:  $^{2090}$ ポート番号 Bypass proxy server for local<br>addresses General Modem VPN Proxy ローカルアドレスにはプロキシサーバーを使用しない 3五1次户 Start M. A.

( )-2 (DUN) 400K  $\boxed{?}$   $\times$ Add Short Cut **Bluetooth** vices Delete Short Cut **Name** Auto Connection Disconnect Disconnect Set Default Device Unset Default Device ▶ **C**Internet **Notes** Connection Established

 $131710$ 

Start M. A.

- $($ ) (LAN) Bluetooth
- ( $)$ - $(LAN)$

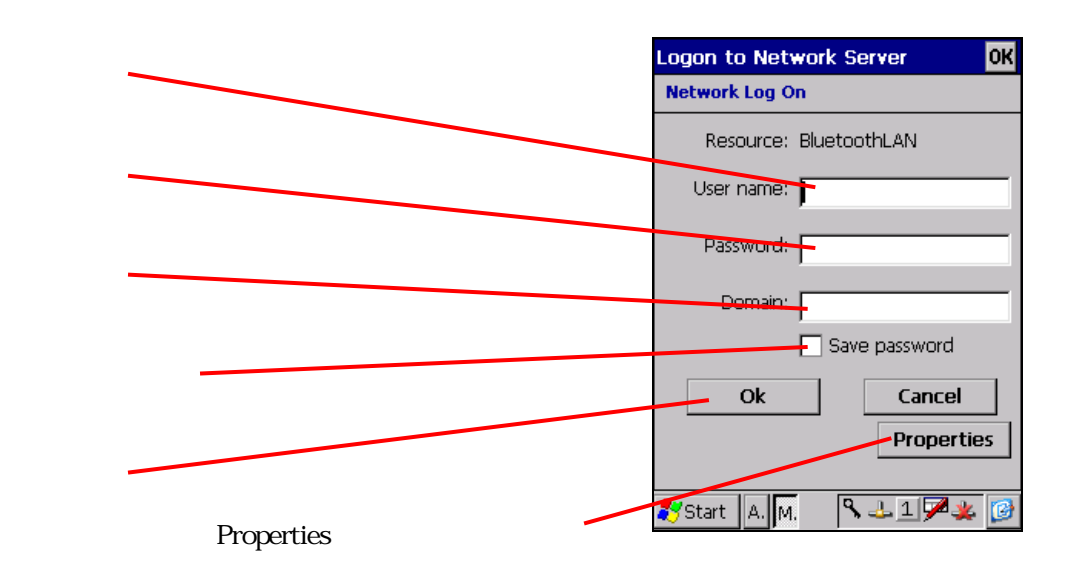

()  $($  $\mathbf{E}$   $\mathbf{e}$   $\mathbf{e}$  $\boxed{?}$   $\times$  $\sim$ Add Short Cut vices **Bluetooth** Delete Short Cut **Name** Auto Connection Disconnect Disconnect Set Default Device Unset Default Device ▶ **C**Internet **S**Notes Connection Established

**LAIFX 0** 

Start M. A.

## (iii) 8 Network Setup Wizard) Personal Area Network(PAN) Add **D**  $\boxed{?}$   $\times$ Setup Wizard Network Setup Wizard **Name Bluetooth** About • Radio On Standby Network Setup Wizard Minimize Wake-up Enabled Use BT Headset Start | B| M. A. | 3 1 1 1 2 2 8

**Contract Contract Contract** 

 $\mathbb{P}$ 

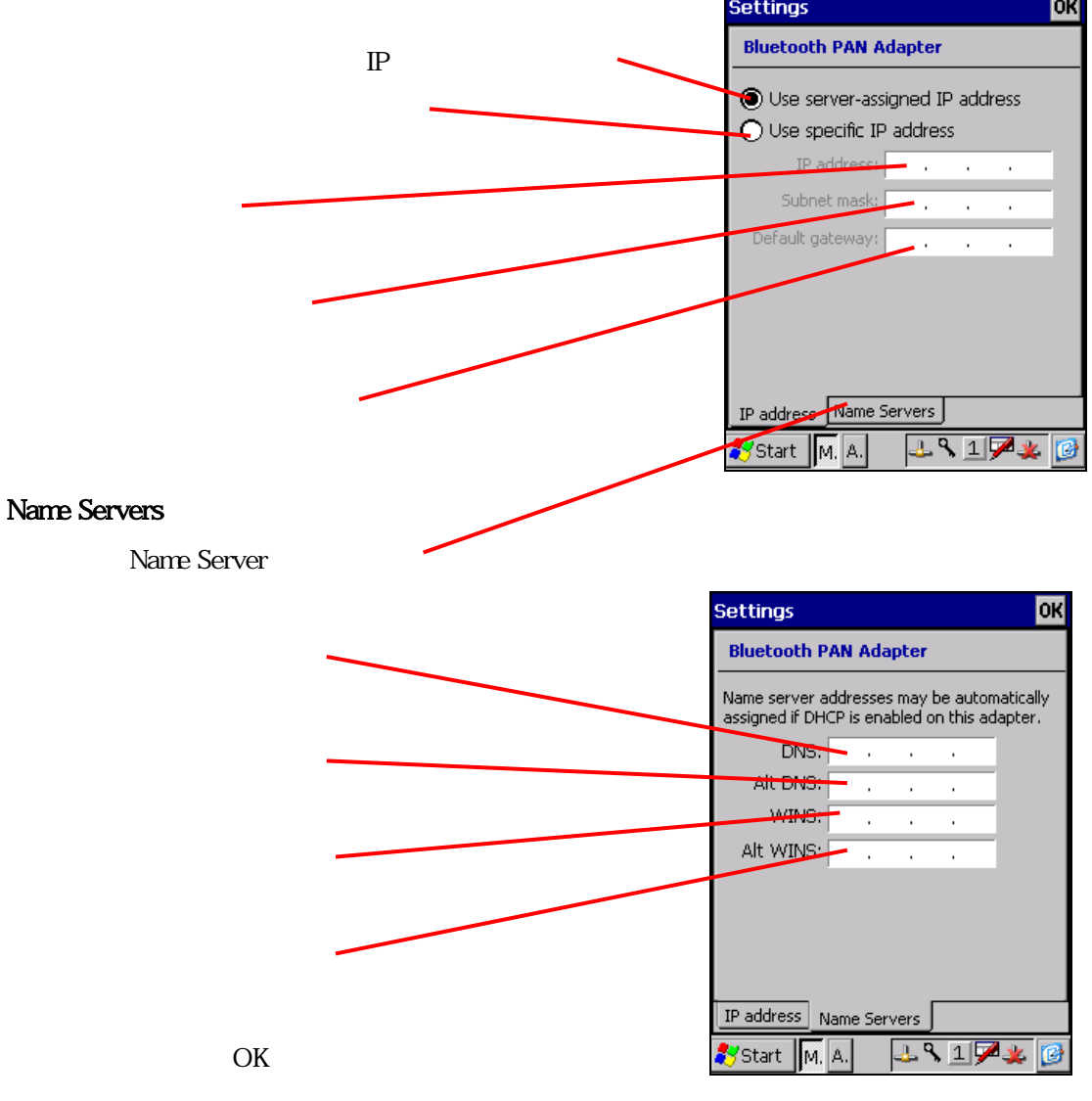

## My Device

My Device Bluetooth

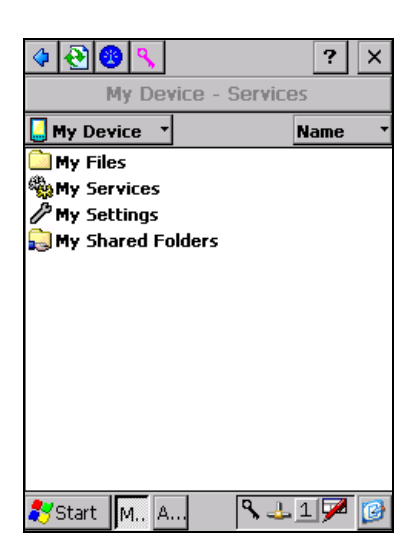

[My Files]

[My Services] [My Settings] Bluetooth

[My Shared Folders] Bluetooth FTP

# $(Ny$  Files]

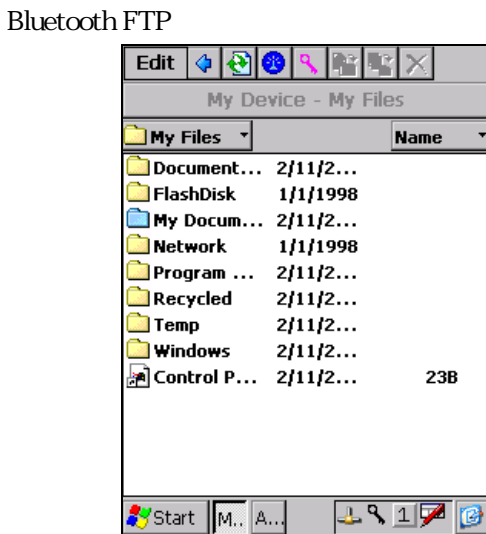

 $[$ 

 $[$ 

 $<$ Copy $>$ 

<Rename>

<Delete> 選択したフォルダを削除

<Set As My Inbox> 選択したフォルダを「Business Card」や「Calendar」などで受信するフ

<Set As Default Business Card Folder>

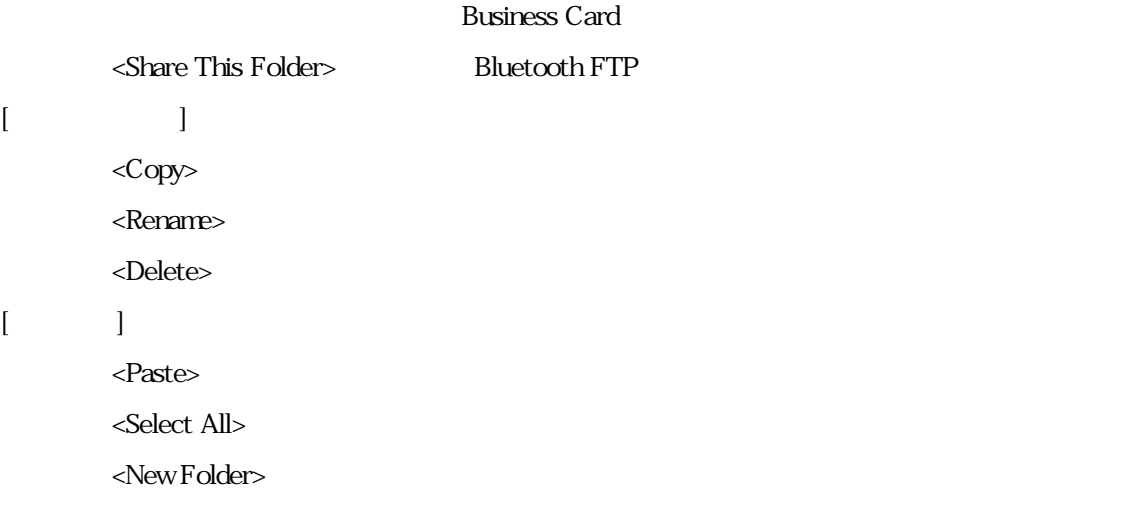

**Bluetooth** 

## ( )- [My Services]

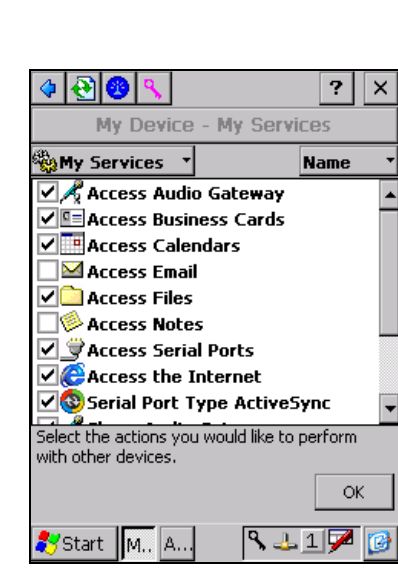

**B** Access Business Cards **DE** Access Calendars  $\overline{\mathbf{A}}$  Access Email **Comparison Bluetooth FTP** Access Files **Access Notes**  $\ddot{\mathcal{F}}$  Access Serial Ports  $\bullet$  Access the Internet Serial Port Type ActiveSync Share Business Cards  $\Box$  Share Files Bluettooth FTP

 $\ddot{\mathbf{S}}$  Share Serial Ports

# $($  )-  $[Setting]$

Bluetooth

My Settings

- - [Device]

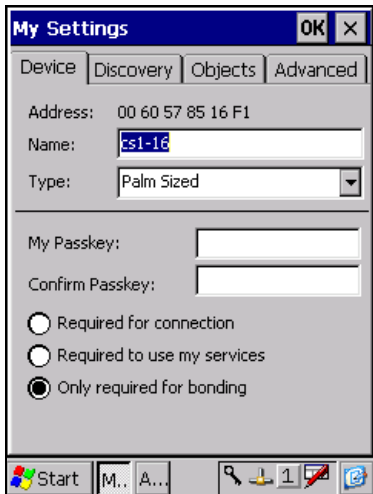

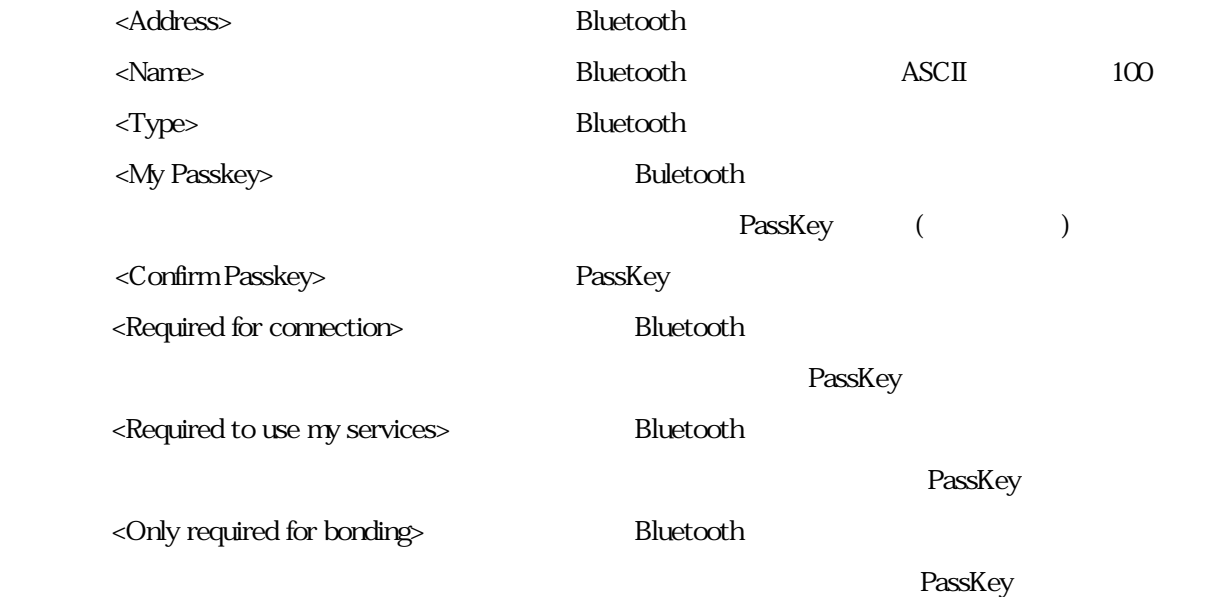

## - - [Discovery]

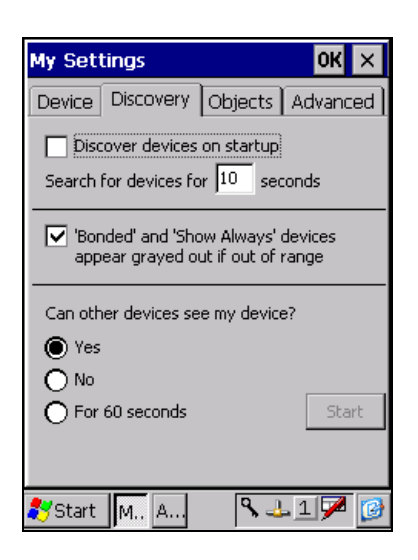

<Discover devices on startup>

 $\leq$ Search for devices for \*\*\* seconds> ()

<ʻBonded' and 'Show Always' devices appear grayed out if out of range>

**Bluetooth** 

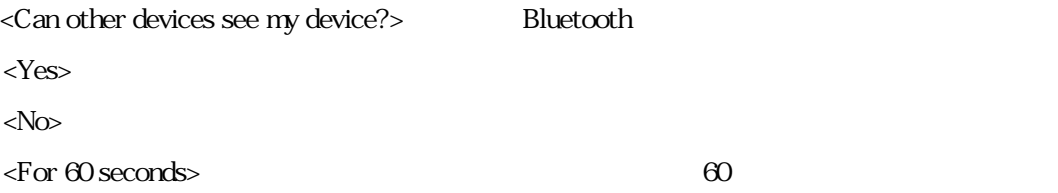

## - - [Objects]

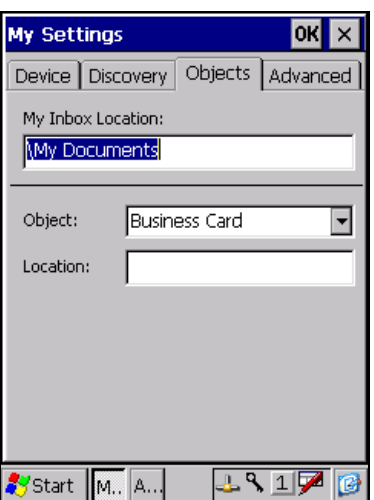

## <My Inbox Location>

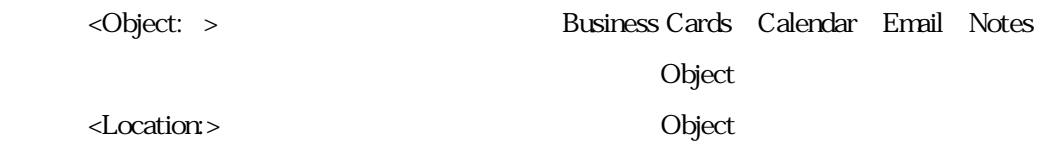

#### - - [Advanced]

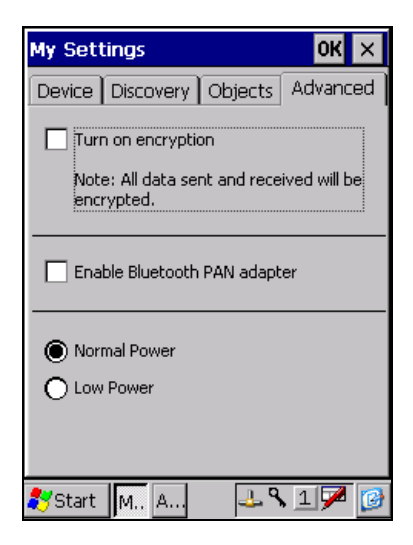

 $\le$ Turn on encryption $\triangleright$ 

<Enable Bluetooth PAN adapter>
Bluetooth PAN adapter

**Bluetooth PAN adapter OK** 

 $\overline{\mathbf{x}}$ 

## ()- [My Shared Folders]

Bluetooth FTP

[Name

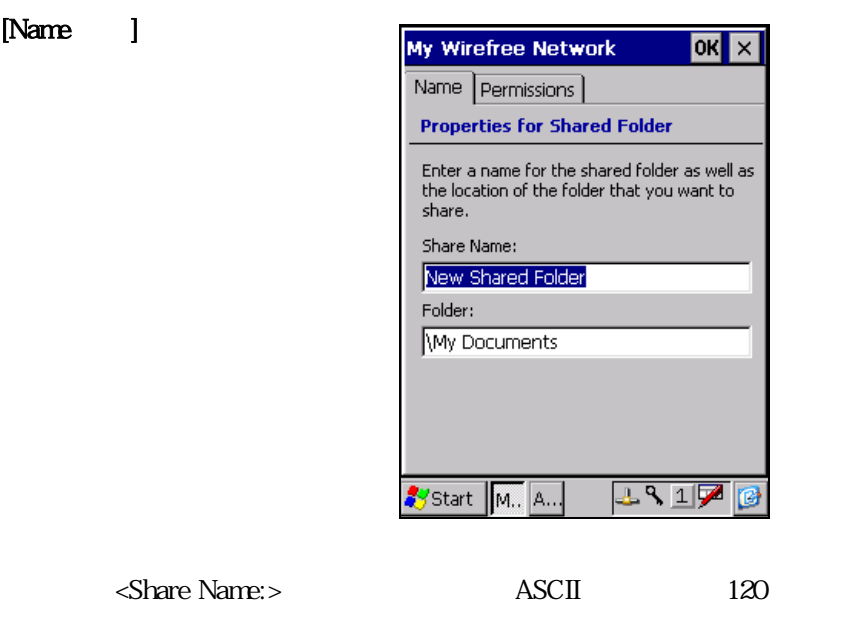

<Folder:>

## [Permissions ]

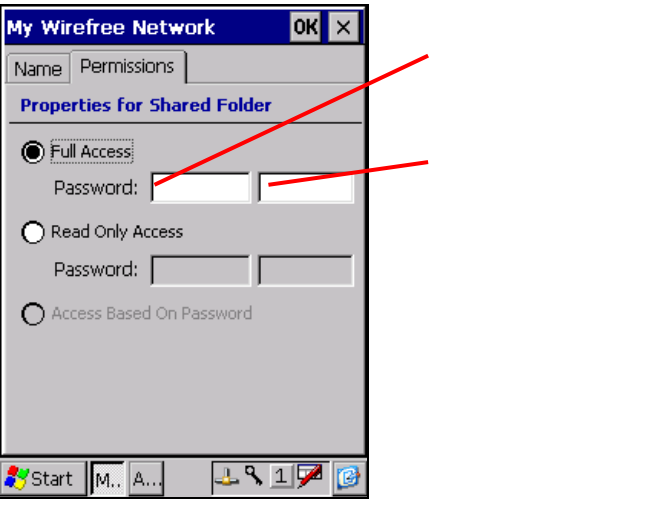

<Full Access>

<Password:>

<Read Only Access>

 $\langle$  Password >  $($ 

<Access Based On Password>

Full Access Read Only Access

#### Auto Connection

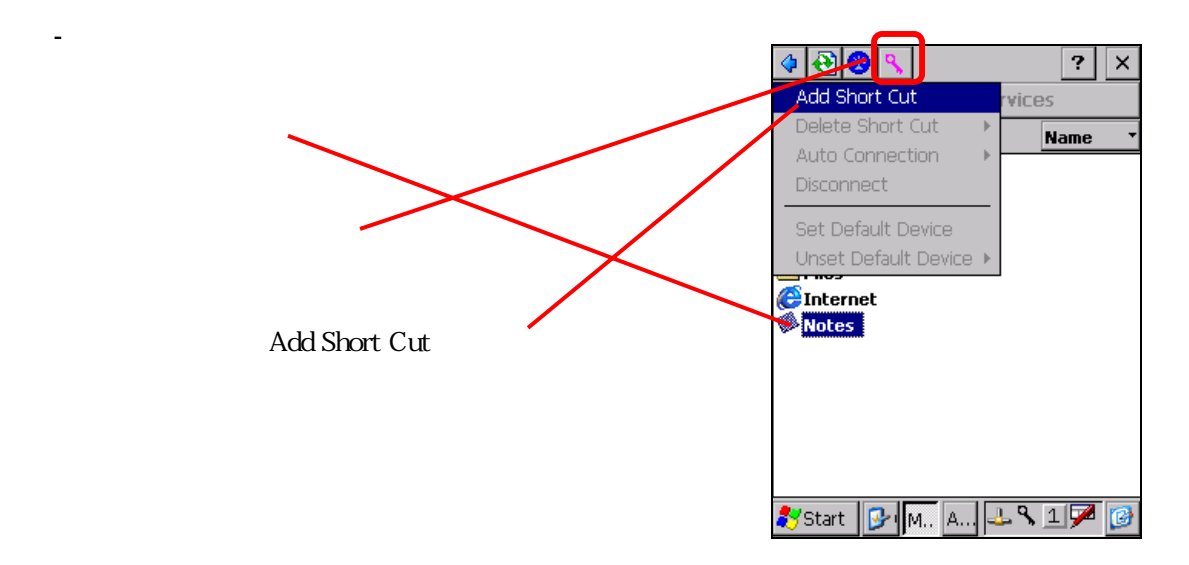

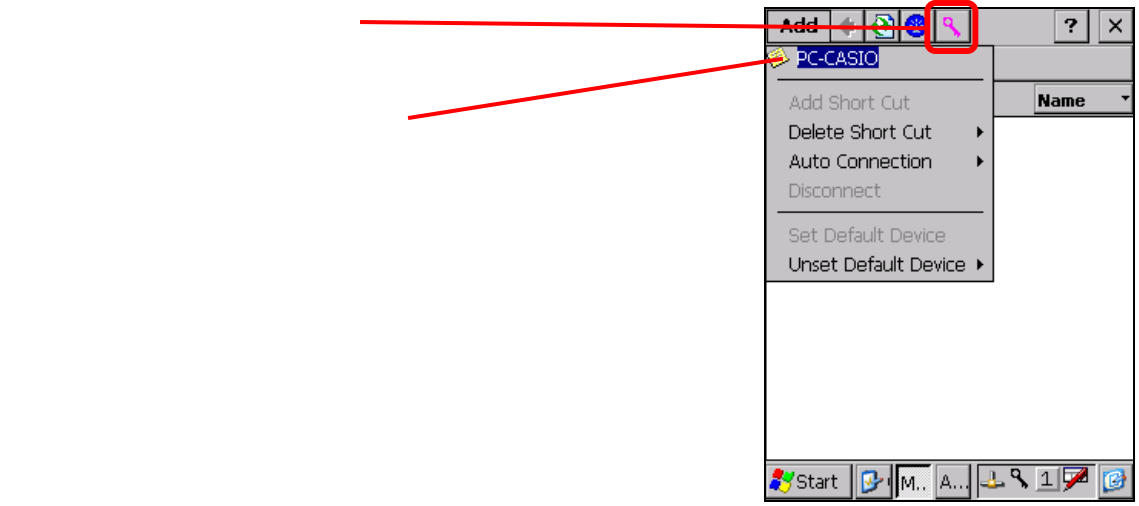

 $(12)$ -2  $(12)$ -2  $(12)$ -2  $(12)$ -2  $(12)$ -2  $(12)$ -2  $(12)$ -2  $(12)$ -2  $(12)$ -2  $(12)$ -2  $(12)$ -2  $(12)$ -2  $(12)$ -2  $(12)$ -2  $(12)$ -2  $(12)$ -2  $(12)$ -2  $(12)$ -2  $(12)$ -2  $(12)$ -2  $(12)$ -2  $(12)$ -2  $(12)$ -2  $(12)$ -2  $(12)$ 

## ()-3 Auto Connection

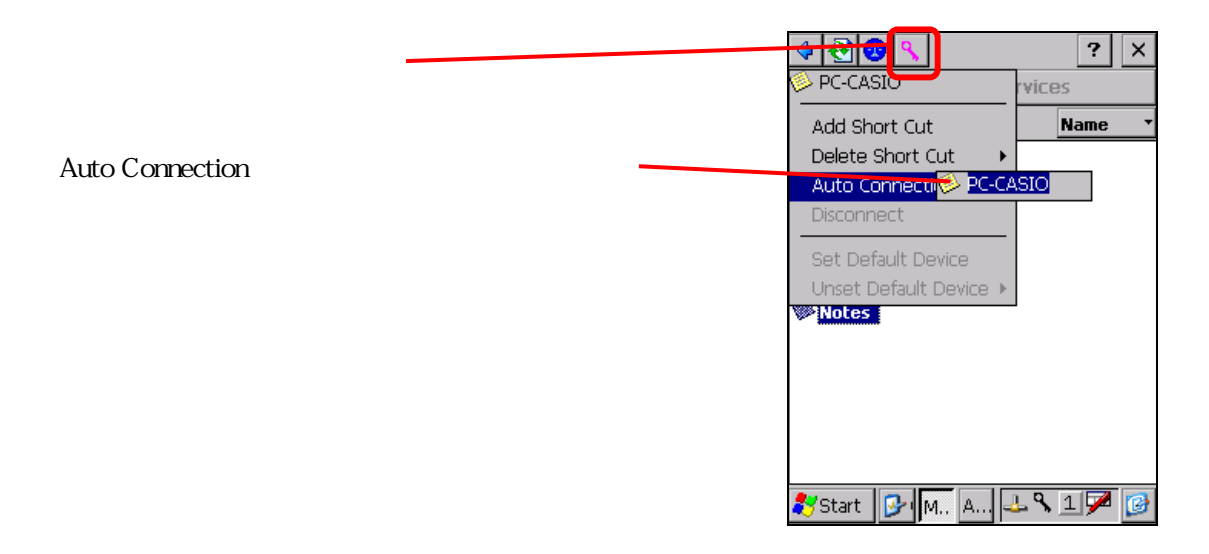

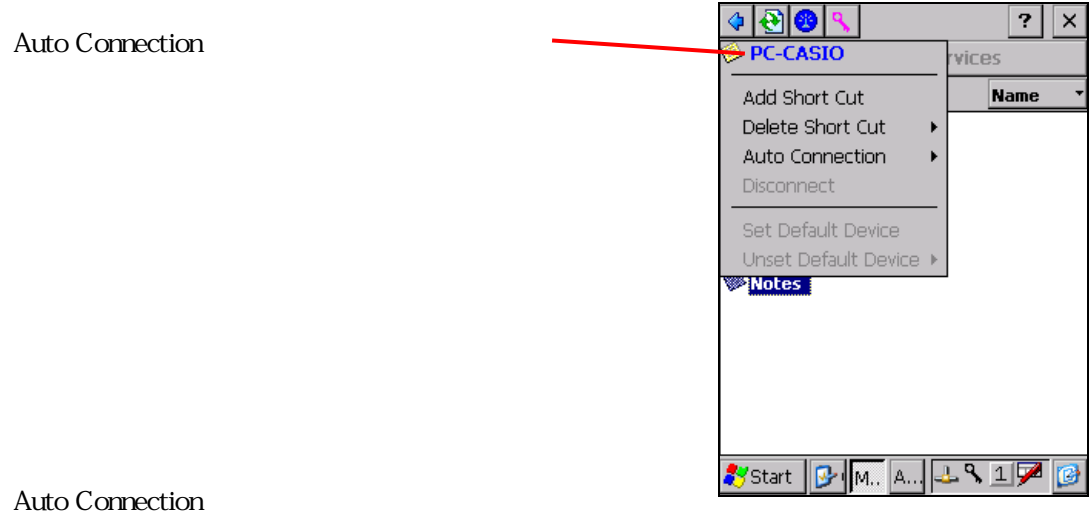

Auto Connection

## - Auto Connection

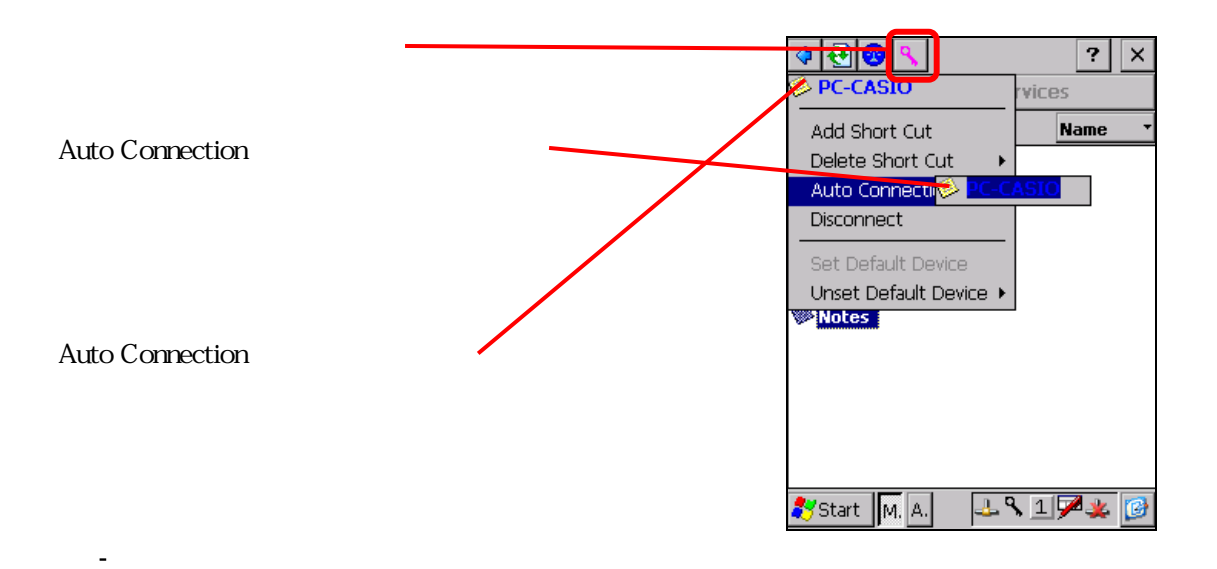

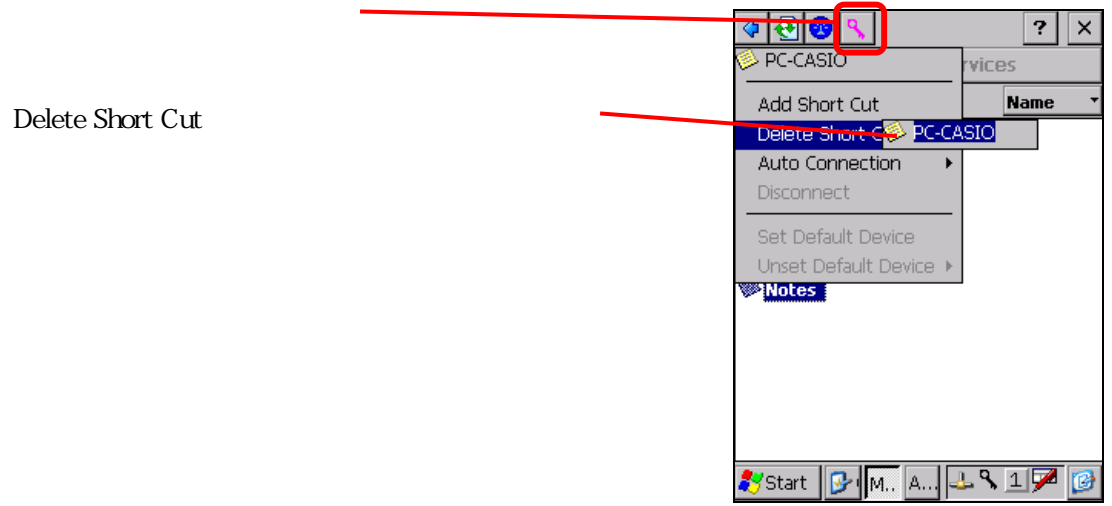

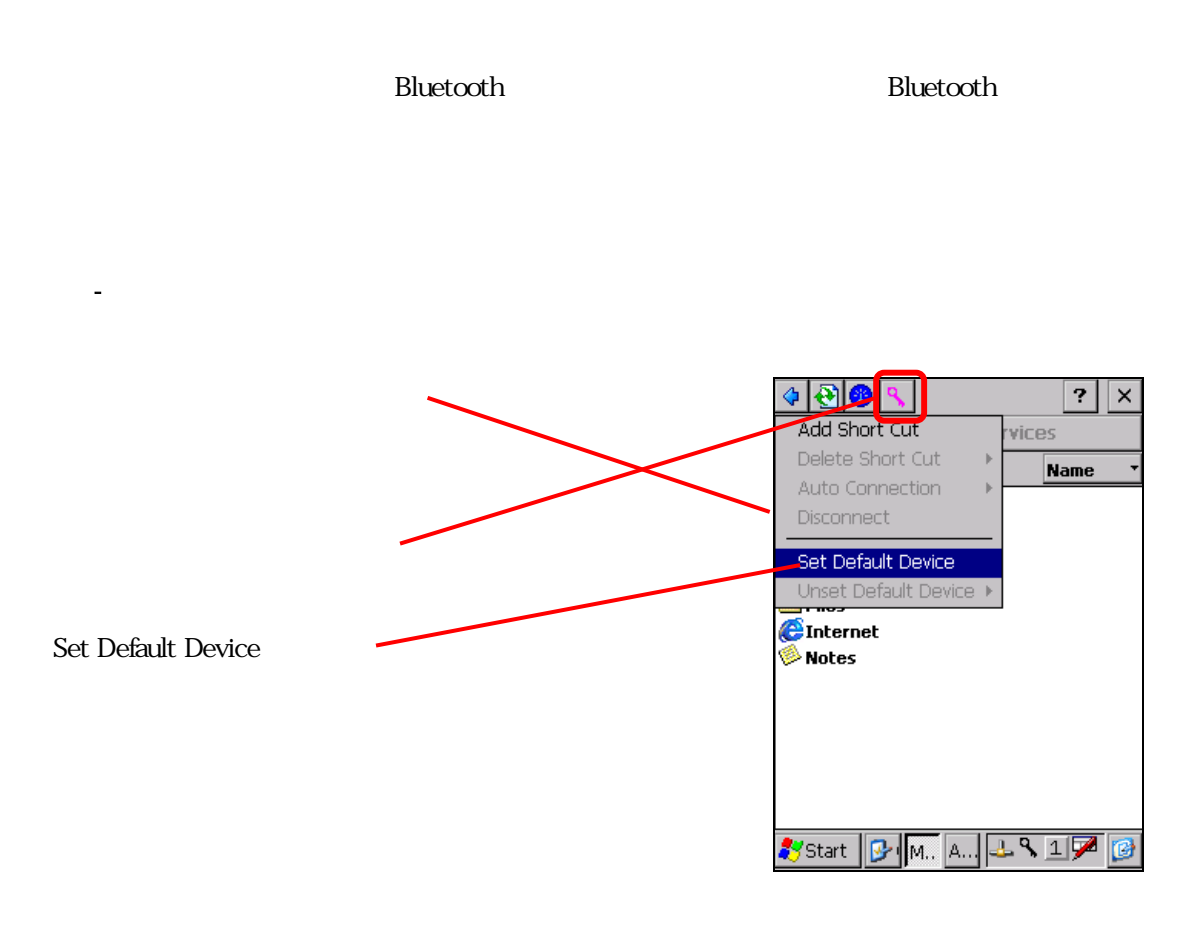

Network and DialUp Connections

(13)-2 通常使うデバイスに接続

(13)-3 通常使うデバイスの削除

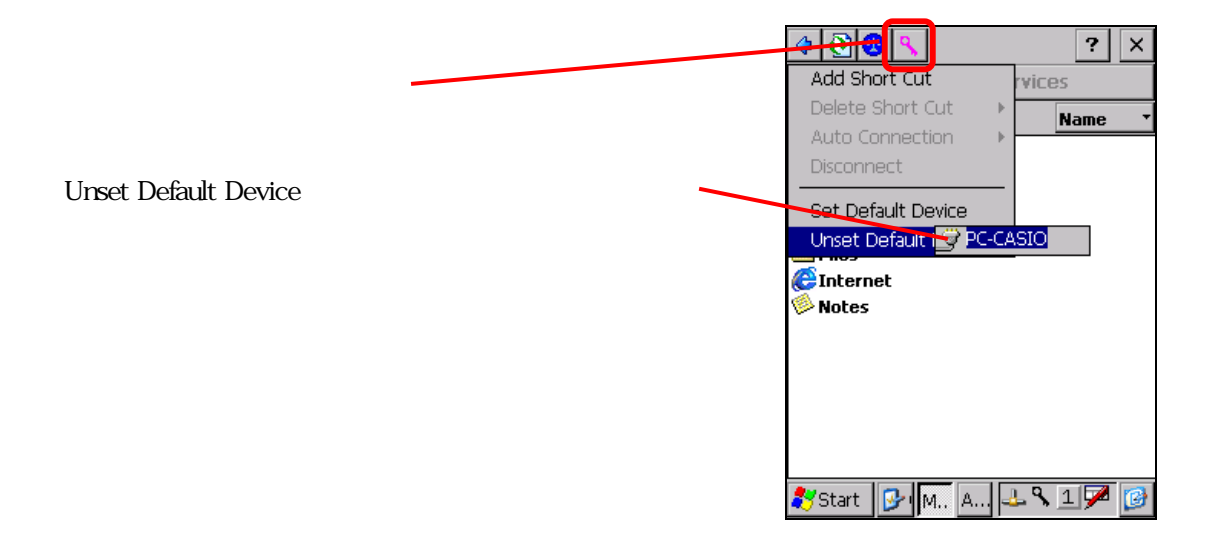

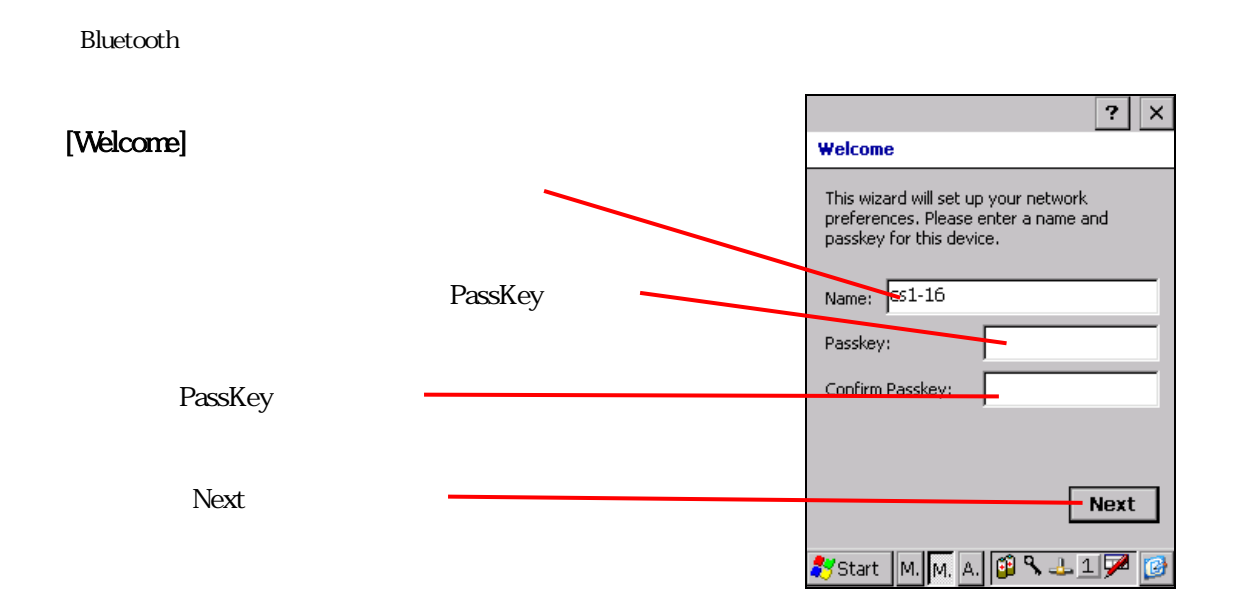

## [Hardware Test]

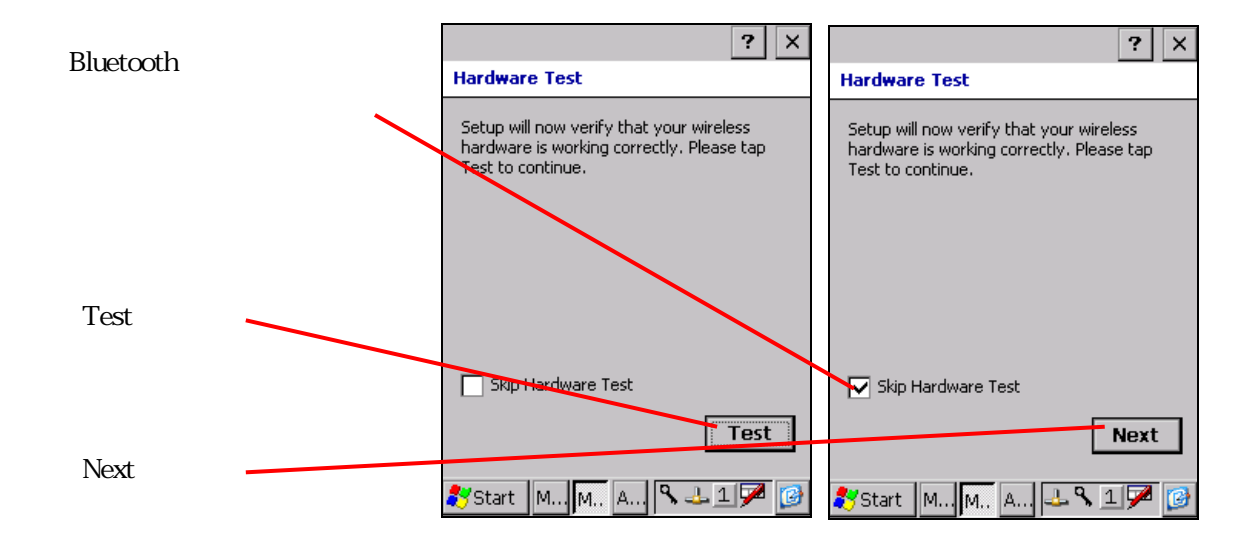

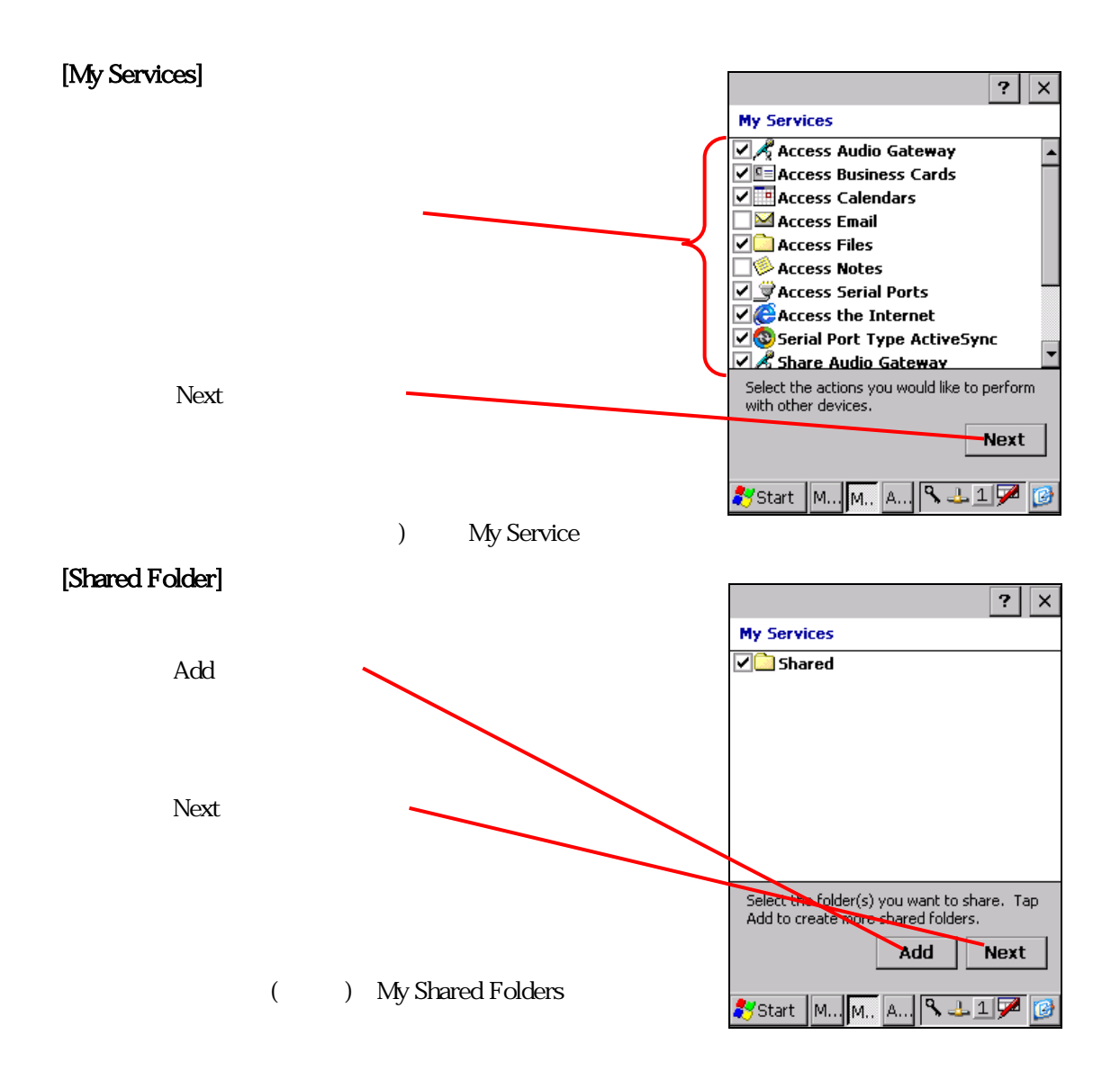

## [Congratulations]

Finish

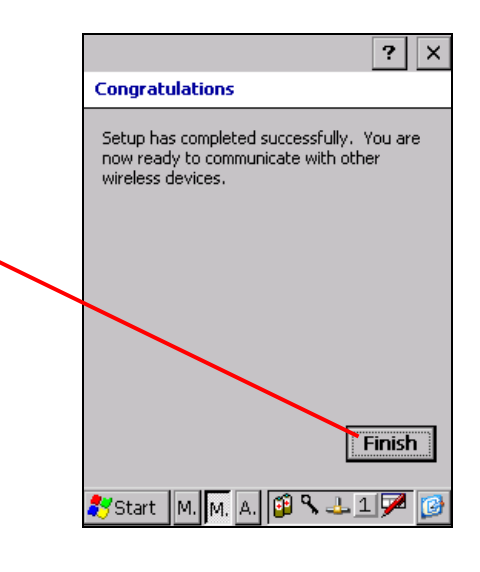